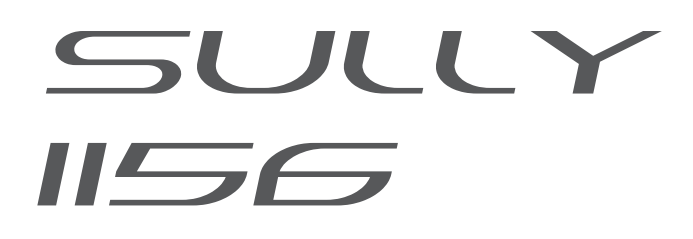

# POURSUITE LED

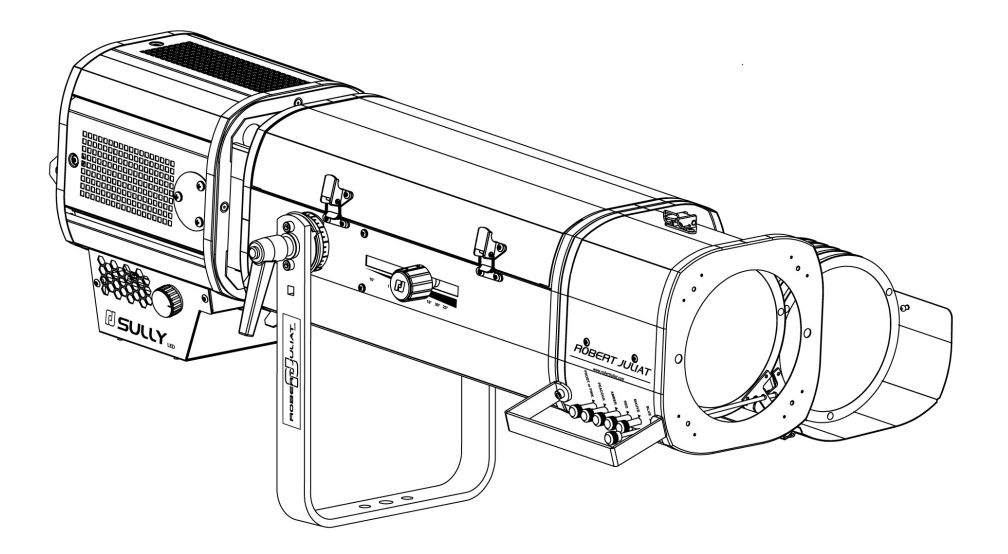

# POURSUITE 115 W

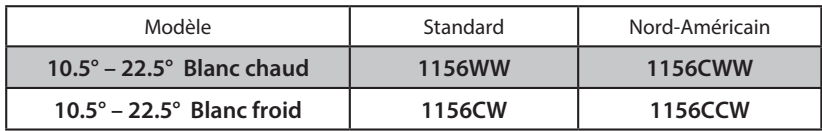

V1

- FIRMWARE: V3.0

- RJLED2 FIRMWARE PLATFORM (Node Mode) : Manuel disponible en téléchargement : [robertjuliat.com/LED/PDF\\_PAGE](http://robertjuliat.com/LED/PDF_PAGE)

VALIDATION : 14/04/22

# **DN41202000 (FR)**

*Robert Juliat S.A.S. 32, rue de Beaumont, F 60530 Fresnoy-en-Thelle - tél. : +33 (0)3 44 26 51 89 - fax : +33 (0)3 44 26 90 79 - info@robertjuliat.fr*

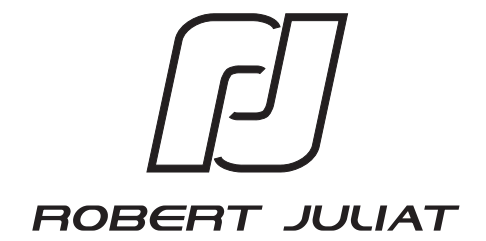

#### Sommaire

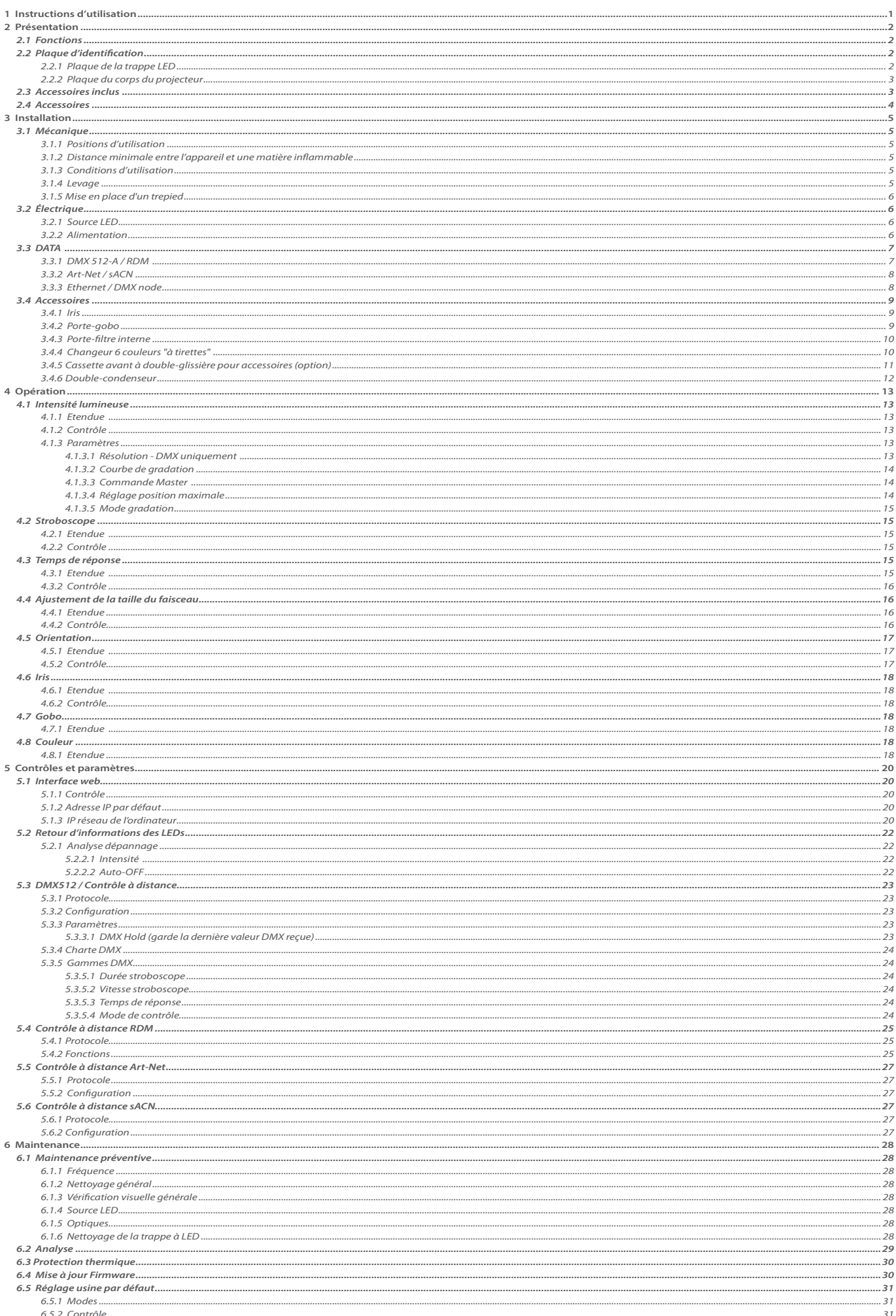

# <span id="page-2-0"></span>**1 Instructions d'utilisation**

# FR

# **CONSIGNES GÉNÉRALES**

- 1. Impropre à l'usage domestique.
- 2. Matériel professionnel : intervention par technicien qualifié uniquement.
- Outre les consignes d'utilisation figurant dans la présente notice, vous devrez respecter les prescriptions générales de sécurité et de prévention des accidents édictée par le législateur.
- 4. L'appareil auquel est attachée cette notice rentre dans la section 17 Luminaires pour éclairage de scènes de théâtre, des studios de télévision, de cinéma et de photographie de la norme:
- Standards NF EN 60598-1, NF EN 60598-2-17, Low Voltage Directive 2014/35/UE & EMC Directive 2014/30/UE.
- 5. Ces appareils sont considérés IP20 et réservés à une utilisation intérieure.

# **PROJECTEUR**

- 6. Veiller à ce que le projecteur soit monté avec un support approprié.
- 7. Les écrans de protection ou les lentilles doivent être remplacés s'ils sont visiblement endommagés au point que leur efficacité en soit diminuée, par exemple par des fêlures ou des rayures profondes.
- 8. En position suspendue (crochet, boulon...), l'appareil doit obligatoirement être assuré par une suspension auxiliaire (élingue, chaîne...) convenablement dimensionnée.
- 9. Les attaches ou câbles de sécurité doivent être solidement fixés à l'arrière de l'appareil et être aussi courts que possible, ou enroulés si nécessaire, pour réduire au minimum la distance de déplacement si l'appareil devait être délogé.
- 10. Les accessoires amovibles (changeur de couleurs...) doivent également être assurés par une élingue de taille appropriée, ancrée à l'avant de l'appareil.
- 11. Le poids combiné de l'appareil et des accessoires doit être pris en compte lors du choix de la capacité portante du câble ou de la liaison de sécurité.
- 12. Ne pas ouvrir l'appareil sous tension.
- 13. ATTENTION: Source LED et supports chauds. Attendre que l'appareil soit froid avant toute intervention.
- 14. Ne modifiez pas la conception de l'appareil ni aucun de ses dispositifs de sécurité.
- 15. Resserrer régulièrement les connexions et contrôler l'état des câbles. Si le câble est détérioré, le remplacer par un câble identique.
- 16. Utiliser l'appareillage d'alimentation approprié.

#### **VENTILATION**

- 17. Ne pas placer le projecteur à proximité de matière inflammable.
- 18. Ne pas utiliser à l'extérieur. Ne pas couvrir. Ne pas laisser l'appareil exposé à l'eau.
- 19. Pour éviter toute surchauffe de l'appareil, ne jamais boucher les passages d'air.
- 20. Si l'appareil comporte un ou plusieurs ventilateurs, vérifier qu'ils fonctionnent bien. Si un dysfonctionnement apparaît à ce niveau, éteindre immédiatement le projecteur et effectuer les contrôles nécessaires.

#### **NETTOYAGE**

- 21. Ne pas toucher la source LED.
- 22. Pour nettoyer les parties optiques, utilisez un chiffon doux en combinaison avec de l'eau distillée ou de l'alcool isopropylique recommandé pour les optiques revêtues. N'utilisez aucun produit de nettoyage contenant des solvants ou des abrasifs, car ceux-ci peuvent endommager la surface. Séchez avec un chiffon doux non pelucheux.
- 23. Enlevez régulièrement la poussière avec un chiffon doux non pelucheux.
- 24. Dépoussiérer régulièrement les filtres.

#### **ALIMENTATION**

- 25. Isoler électriquement avant toute intervention
- 26. Raccordement direct secteur. Ne pas raccorder sur une sortie "électronique" (gradateur, relais statique...).
- 27. Contrôler la tension secteur.

#### **REMARQUE**

Appareils réalisés en conformité avec les directives européennes de normalisation appliquées au matériel d'éclairage professionnel. Toute modification du produit dégage la responsabilité du constructeur.

#### **Distance minimale Groupe de risque 2 0,8m (***2.63 ft* **) 10,6m (***34.78 ft* **) Groupe de risque 1 Groupe de risque 2 AVERTISSEMENT : Ce produit émet un rayonnement optique potentiellement dangereux. Ne regardez pas la lampe lorsqu'elle est allumée. Des lésions oculaires peuvent en résulter. Groupe de risque 2 - le projecteur doit être positionné de manière à ce qu'il soit improbable qu'une personne regarde ce projecteur de manière prolongée à une distance inférieure à 10,6m.**

#### **Sécurité photobiologique selon la norme EN62471**

<span id="page-3-0"></span>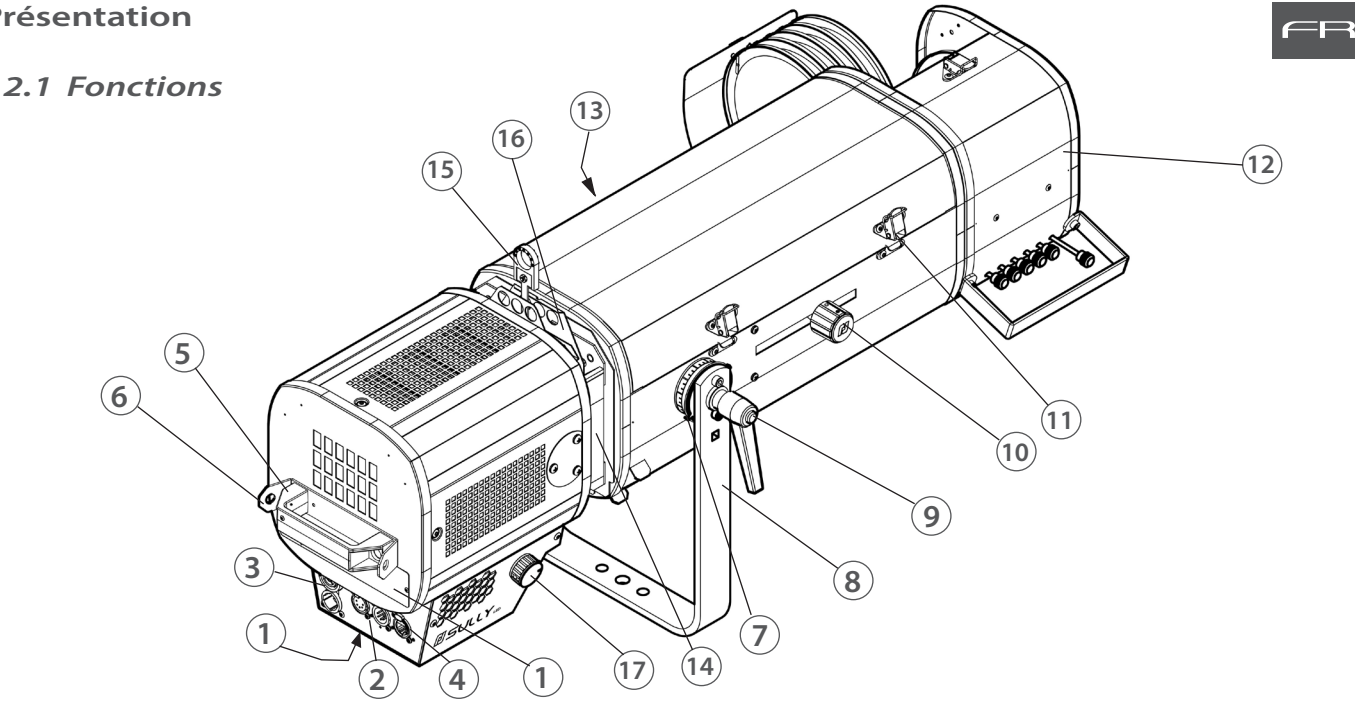

### **Description**

- 1. Plaques d'identification
- 2. Connecteurs data (entrée et sortie)
- 3. Connecteurs d'alimentation (entrée et sortie)
- 4. Connecteur ethernet RJ45
- 5. Poignée
- 6. Points d'élingage
- 7. Index de tilt
- 8. Lyre
- 9. Poignée verrouillage de la lyre
- 10. Réglage focus
- 11. Accès zoom
- 12. Changeur 6 couleurs "à tirettes"
- 13. Réglage zoom
- 14. Gate: slots for gobo holder and/or iris
- 15. Iris
- 16. Porte-gobo
- 17. Potentiomètre pour contrôle local

# *2.2 Plaque d'identification*

 *2.2.1 Plaque de la trappe LED*

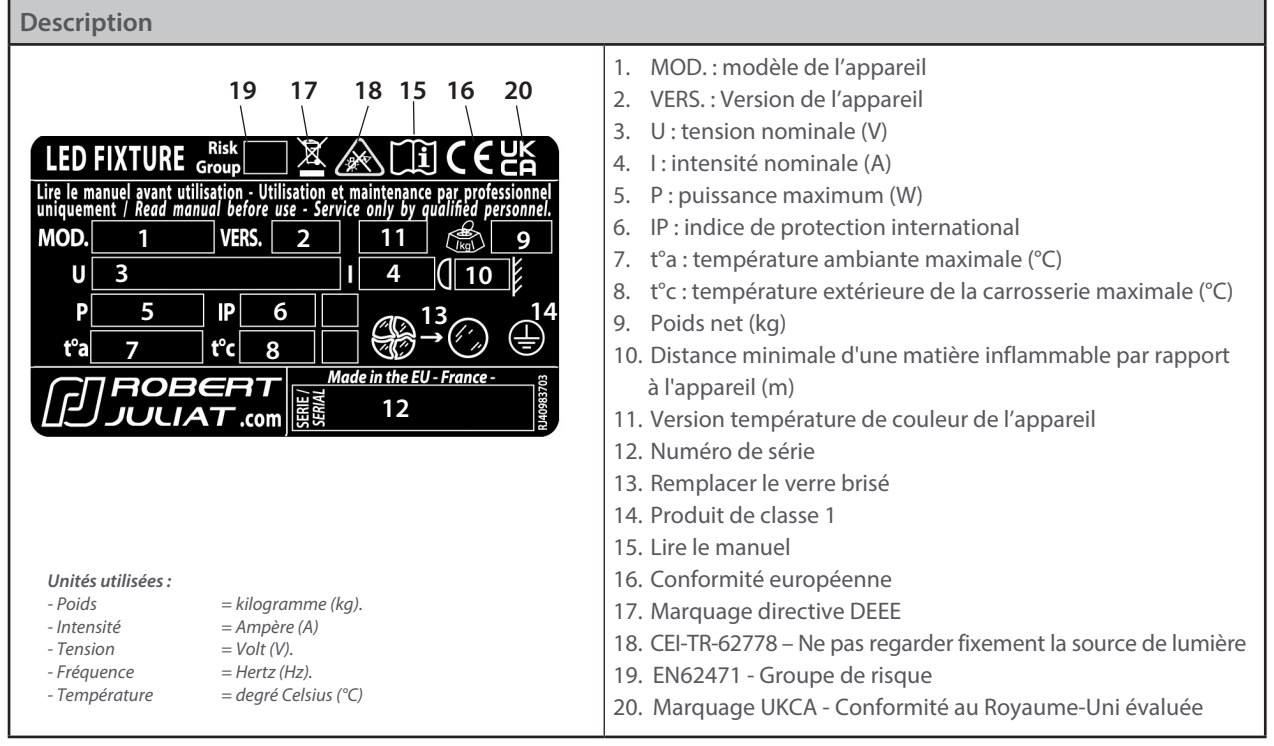

# *2.2.2 Plaque du corps du projecteur*

<span id="page-4-0"></span>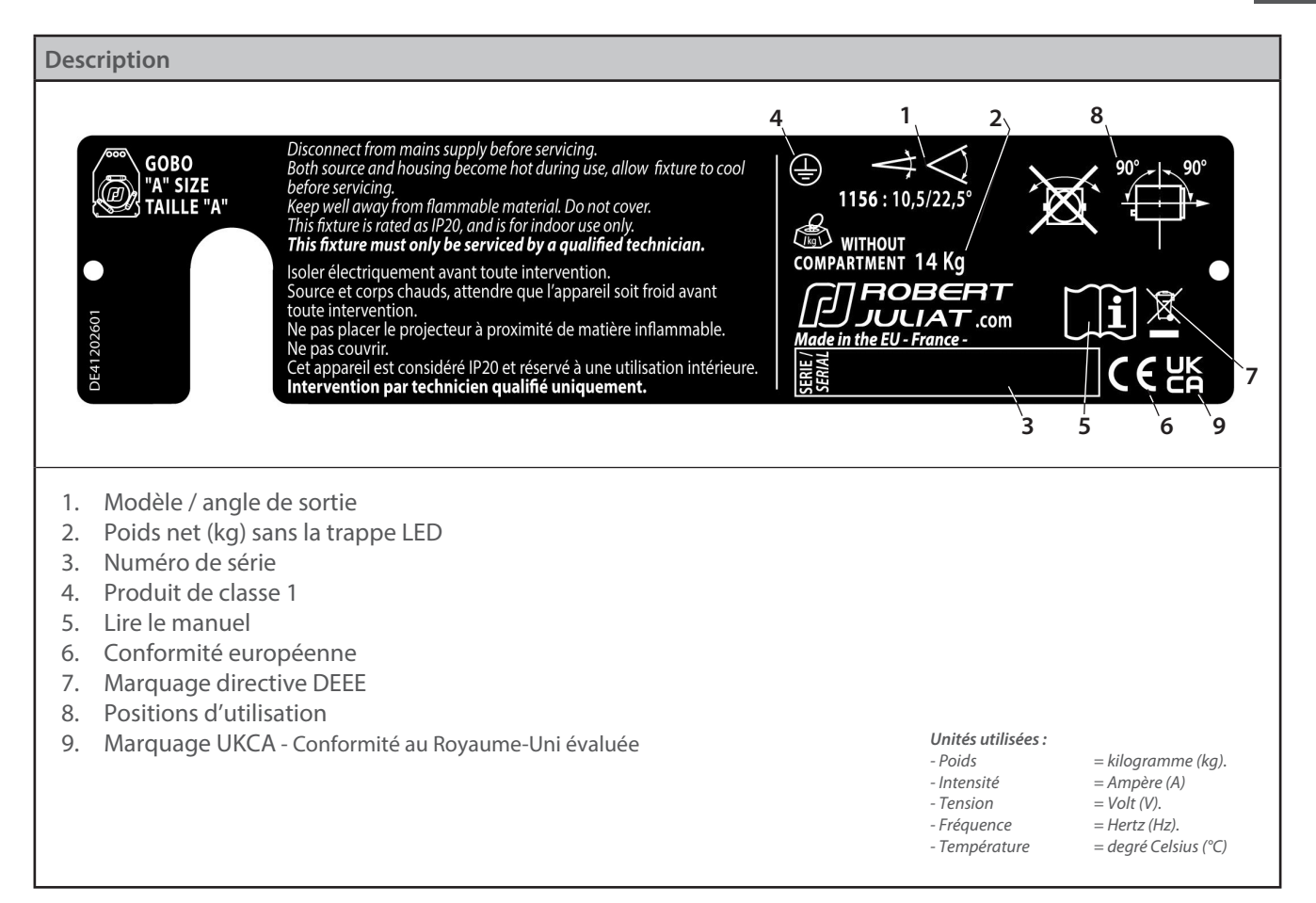

# *2.3 Accessoires inclus*

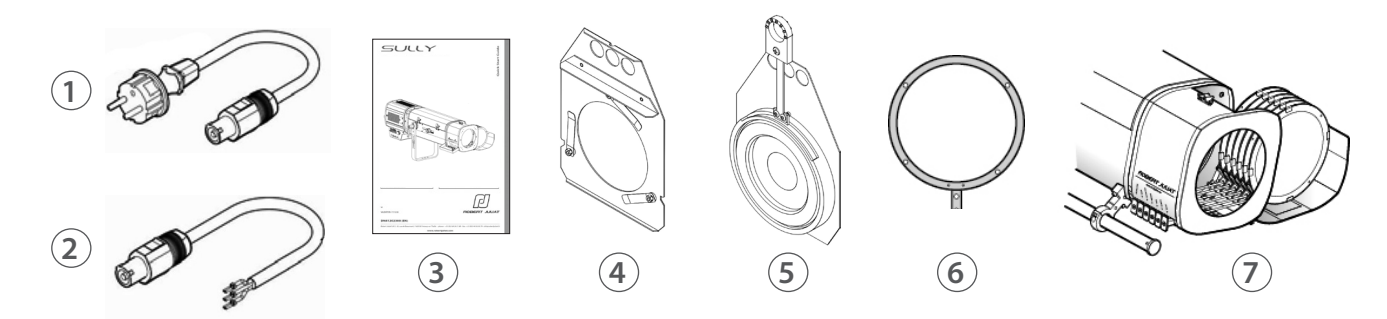

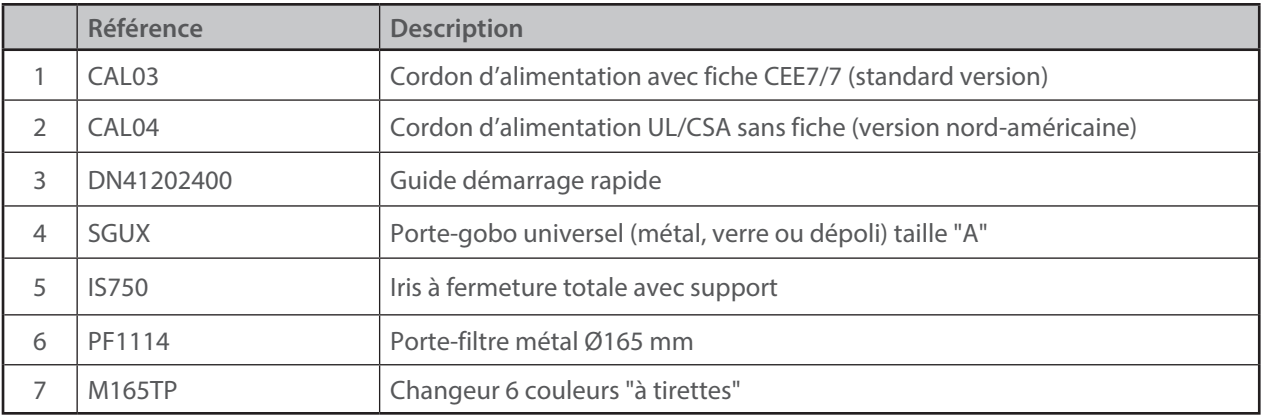

FR

FR - 3 -

<span id="page-5-0"></span>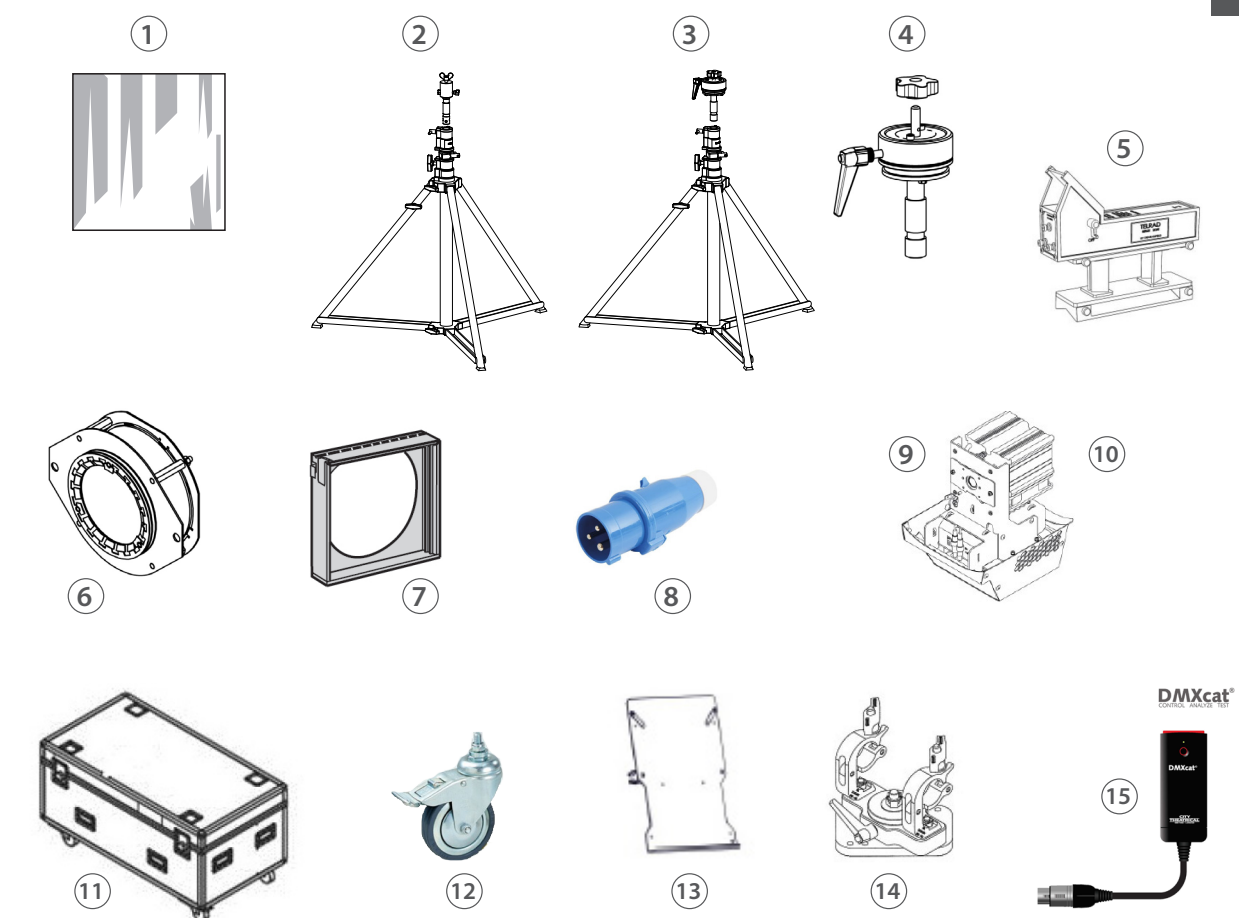

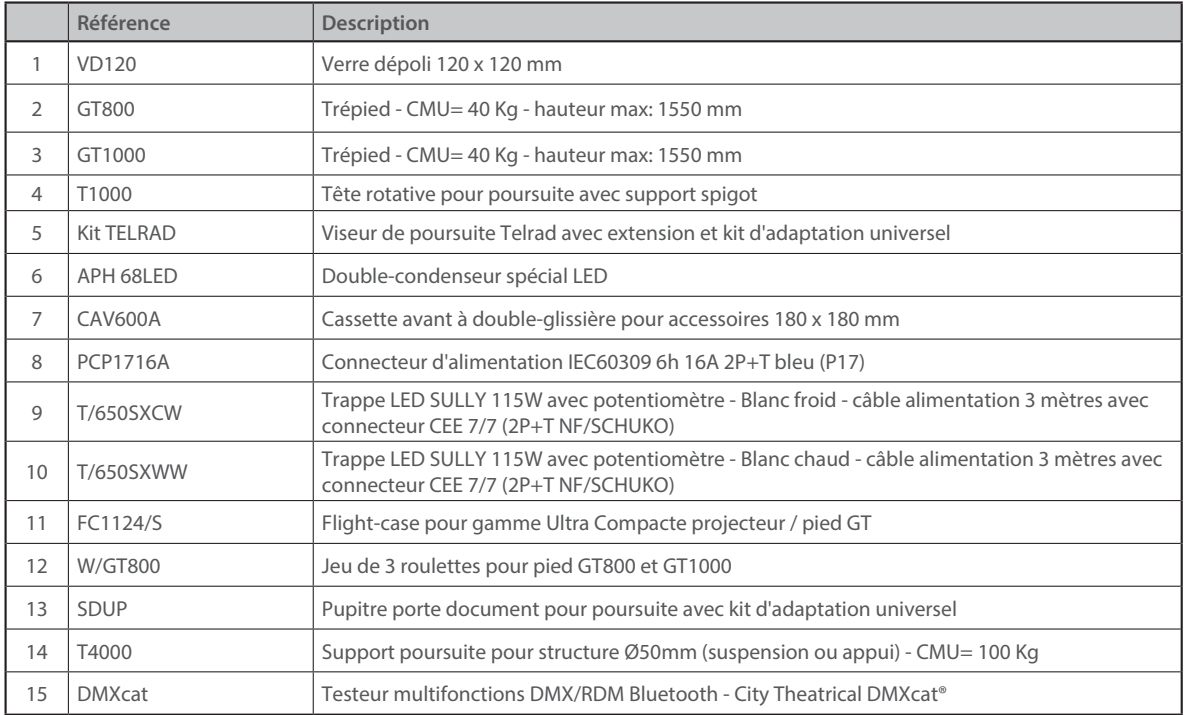

# <span id="page-6-0"></span>**3 Installation**

# *3.1 Mécanique*

# *3.1.1 Positions d'utilisation*

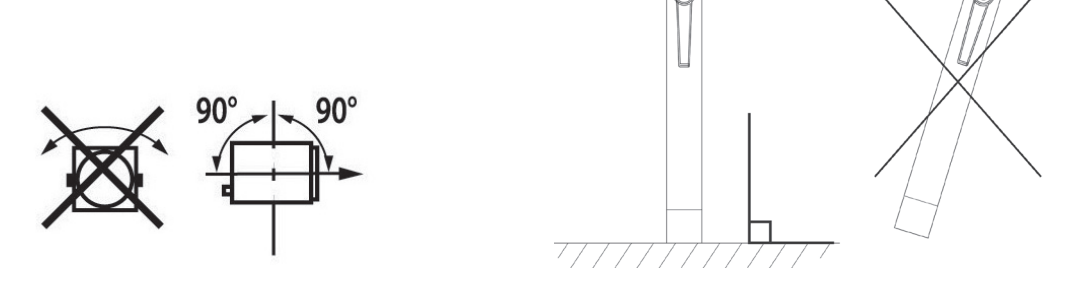

FR

 *3.1.2 Distance minimale entre l'appareil et une matière inflammable*

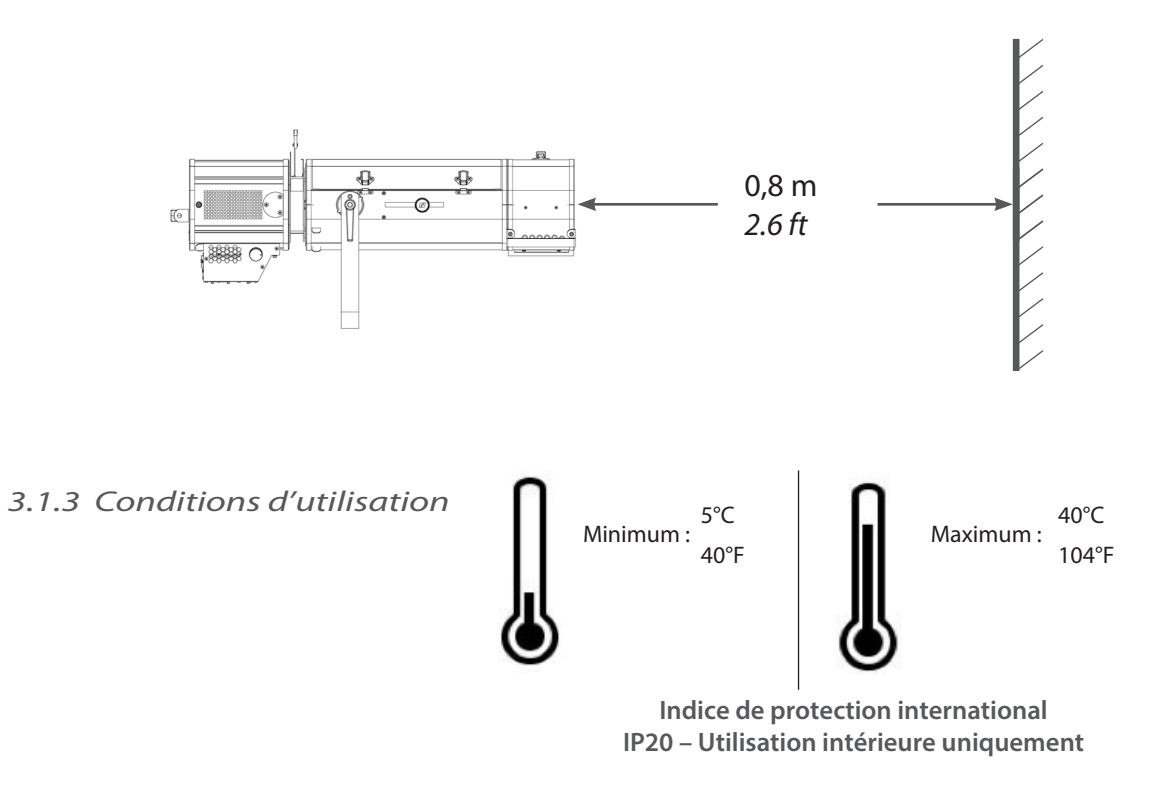

 *3.1.4 Levage*

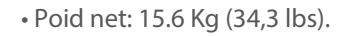

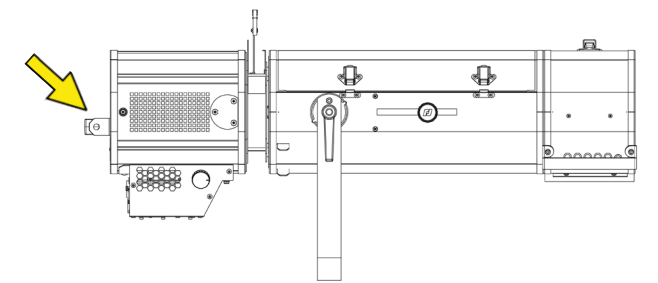

# <span id="page-7-0"></span> *3.1.5 Mise en place d'un trepied*

 • Trépieds compatibles : GT800 & GT1000 *Veuillez vous reporter au manuel d'utilisation correspondant pour plus de détails.* 

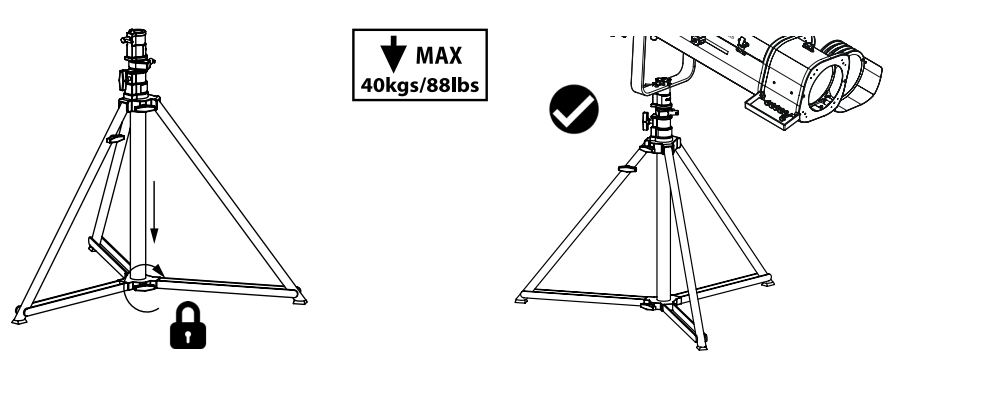

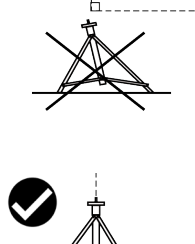

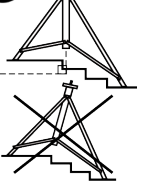

# *3.2 Électrique*

 *3.2.1 Source LED*

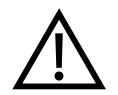

 **Ne jamais toucher la surface de la source LED.** *Cf***. 6.1.4 Procédure de nettoyage de la source LED si nécessaire**

# *3.2.2 Alimentation*

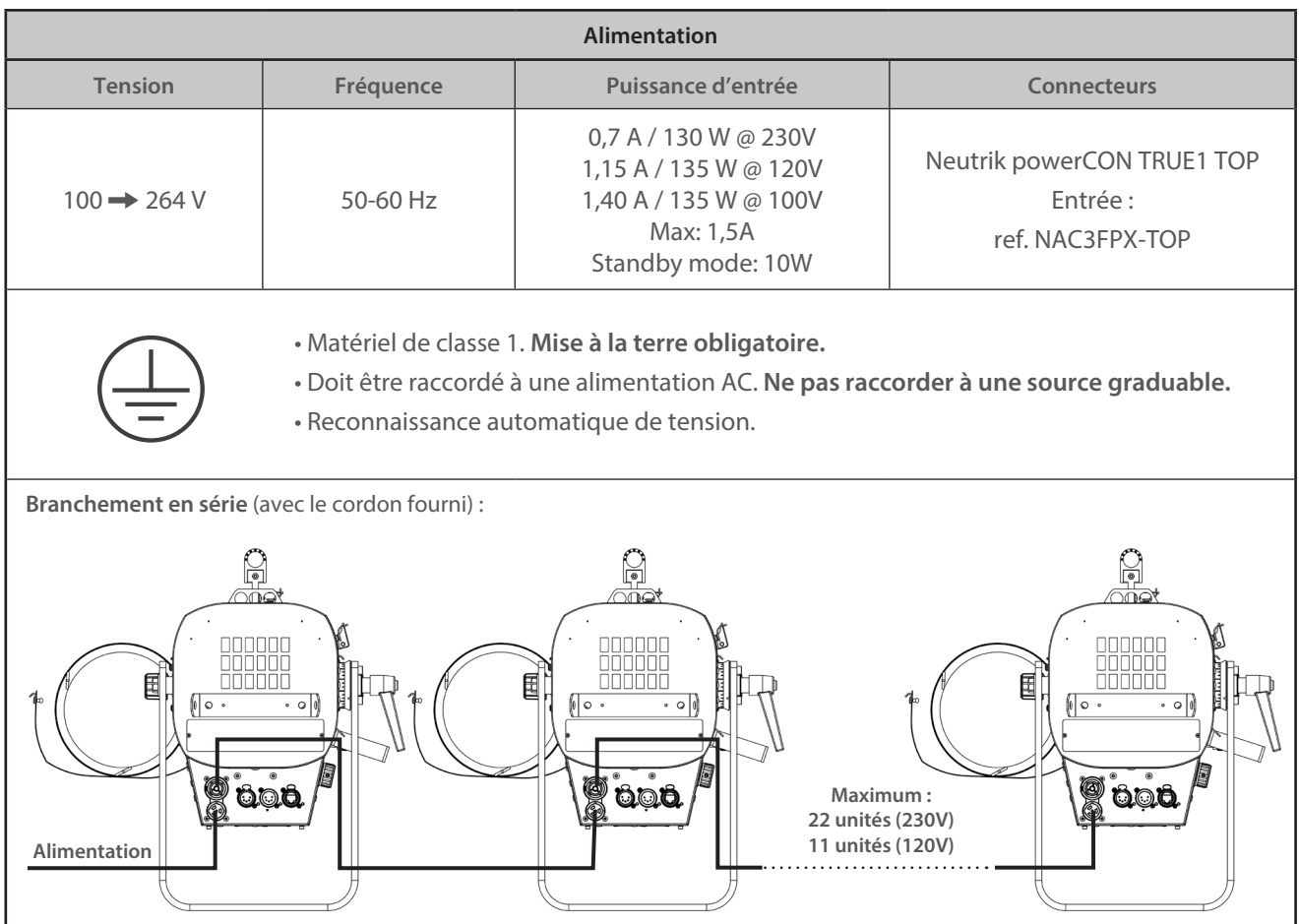

FR - 6 -

<span id="page-8-0"></span>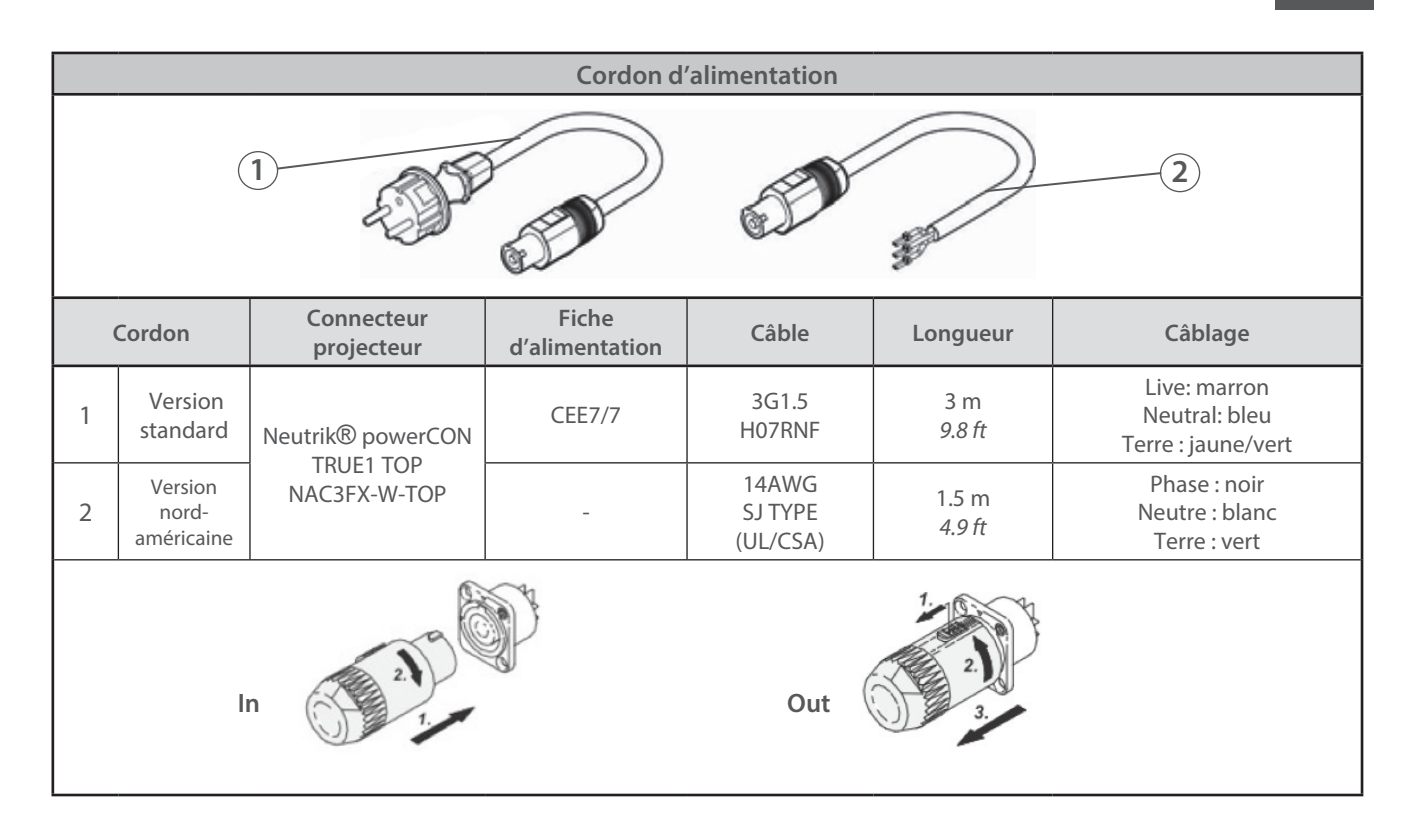

 $=$ F

# *3.3 DATA*

# *3.3.1 DMX 512-A / RDM*

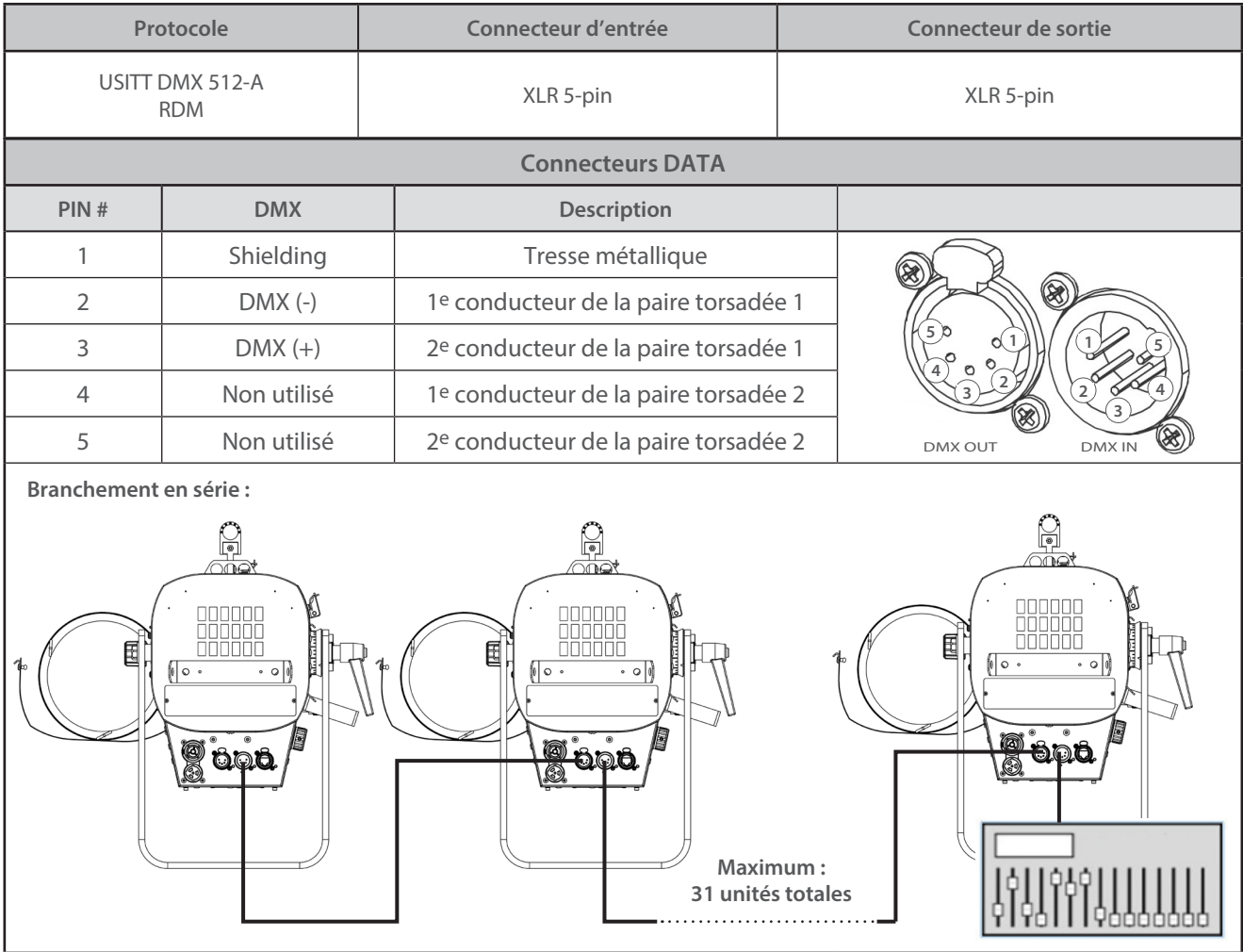

 $FR - 7 -$ 

<span id="page-9-0"></span>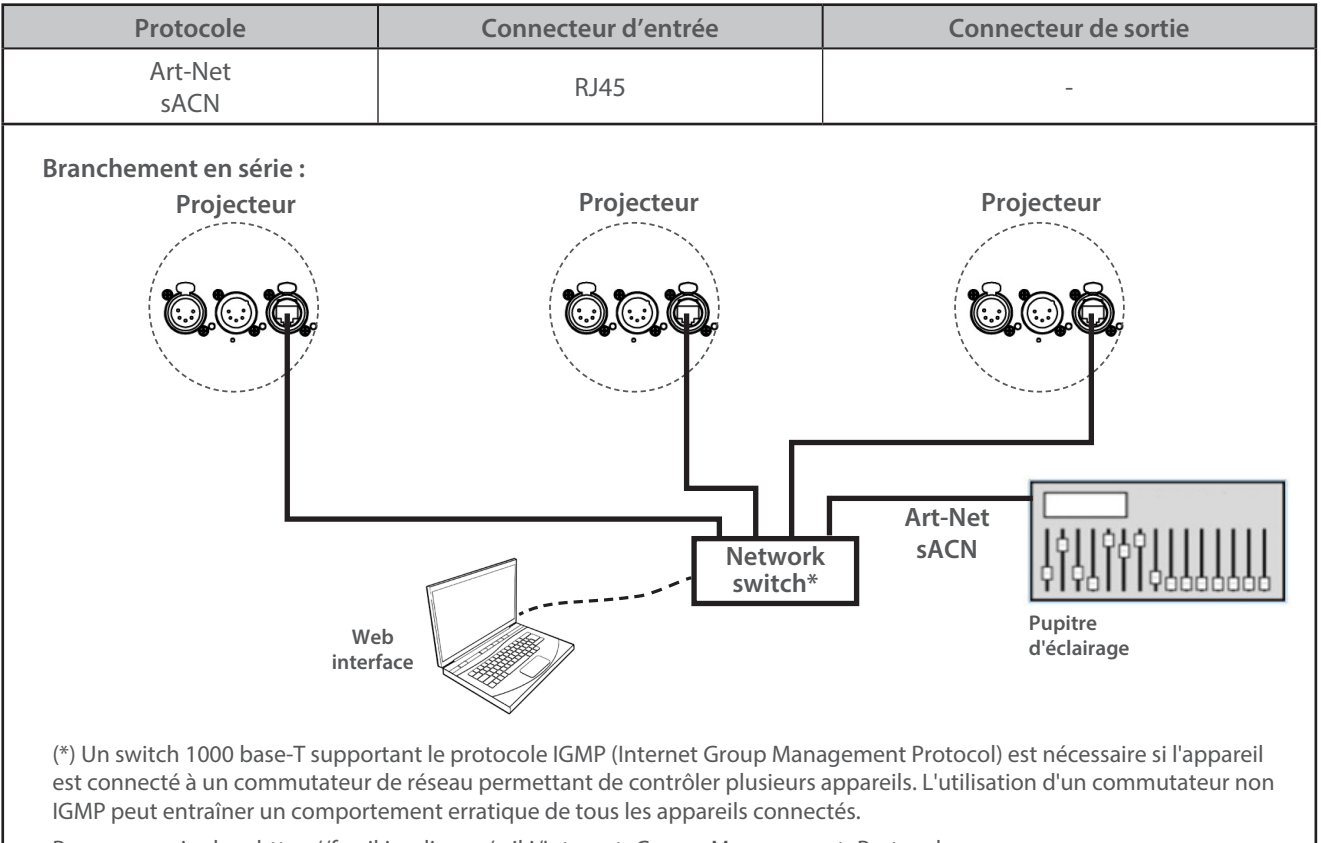

Pour en savoir plus : https://fr.wikipedia.org/wiki/Internet\_Group\_Management\_Protocol

# *3.3.3 Ethernet / DMX node*

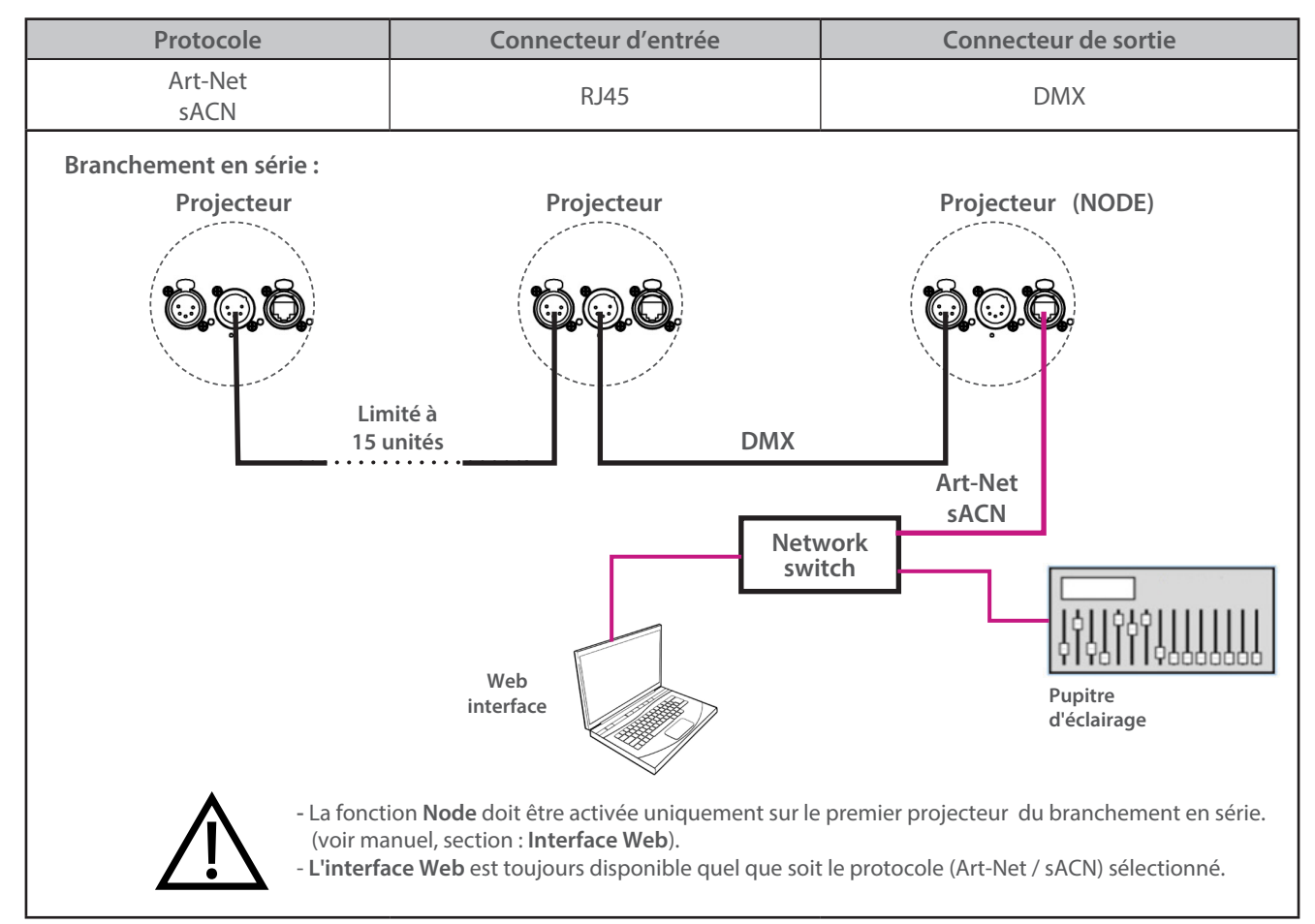

RJLED2 FIRMWARE PLATFORM (Node Mode) : Manuel disponible en téléchargement : [robertjuliat.com/LED/PDF\\_PAGE](http://robertjuliat.com/LED/PDF_PAGE)

<span id="page-10-0"></span>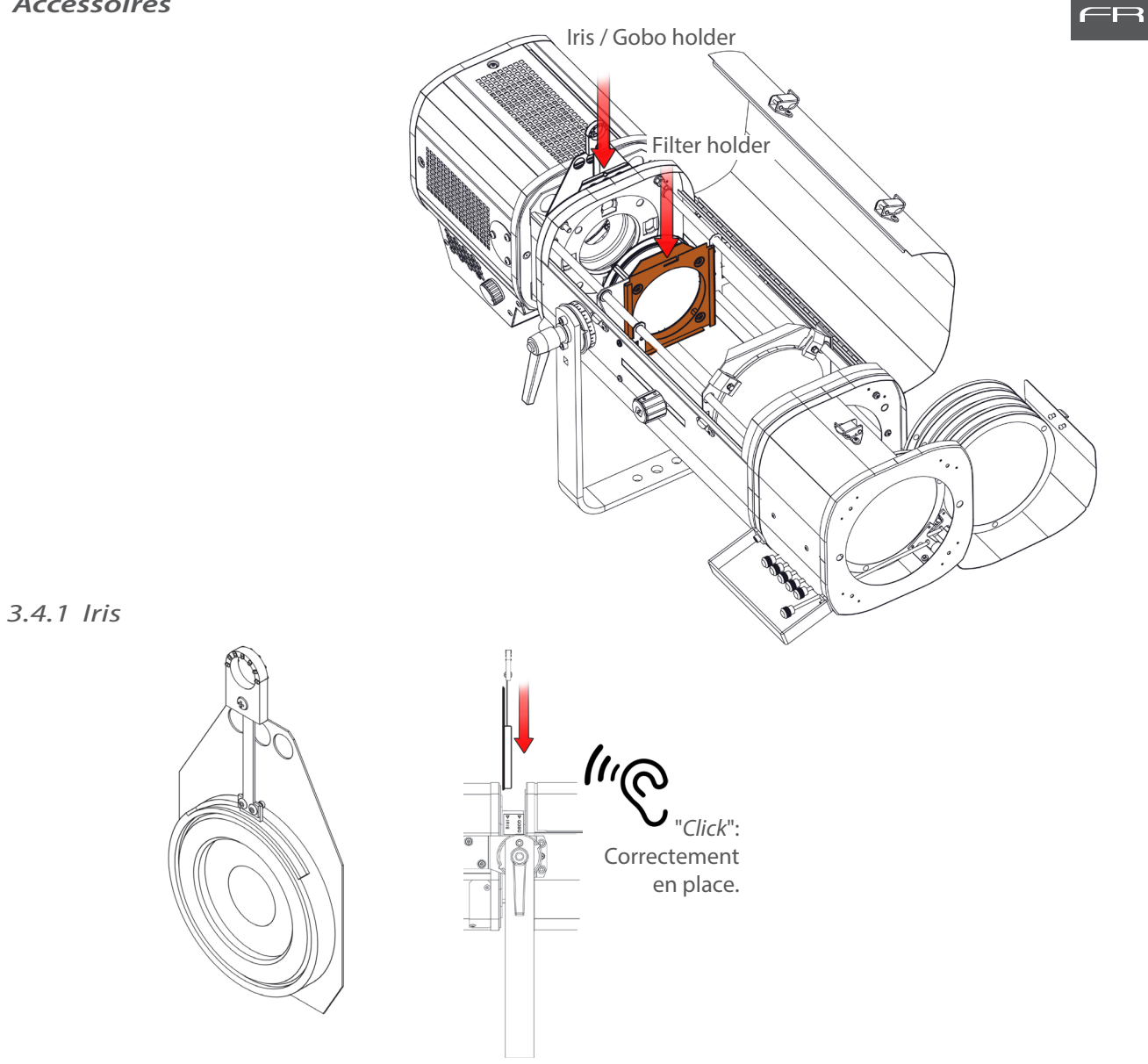

 *3.4.2 Porte-gobo*

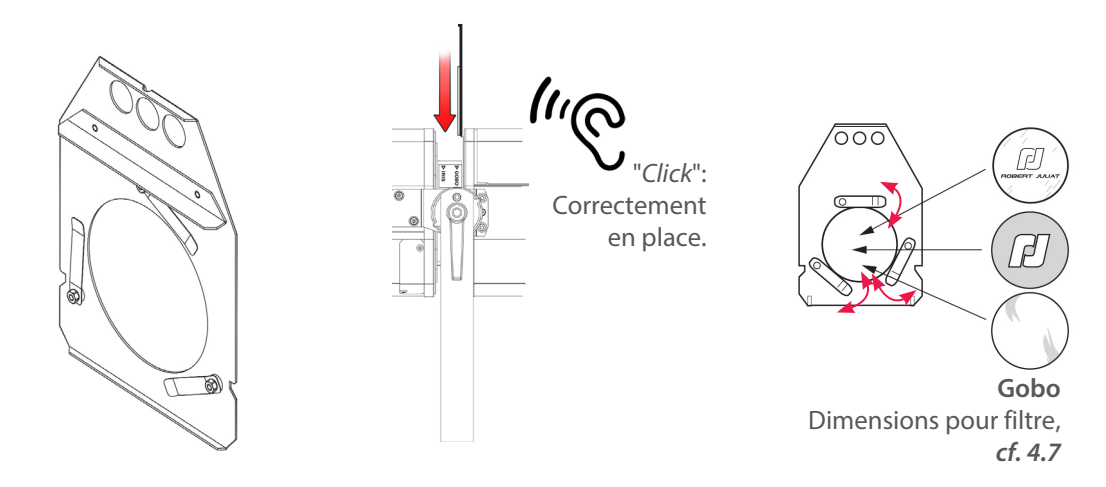

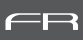

# <span id="page-11-0"></span> *3.4.3 Porte-filtre interne*

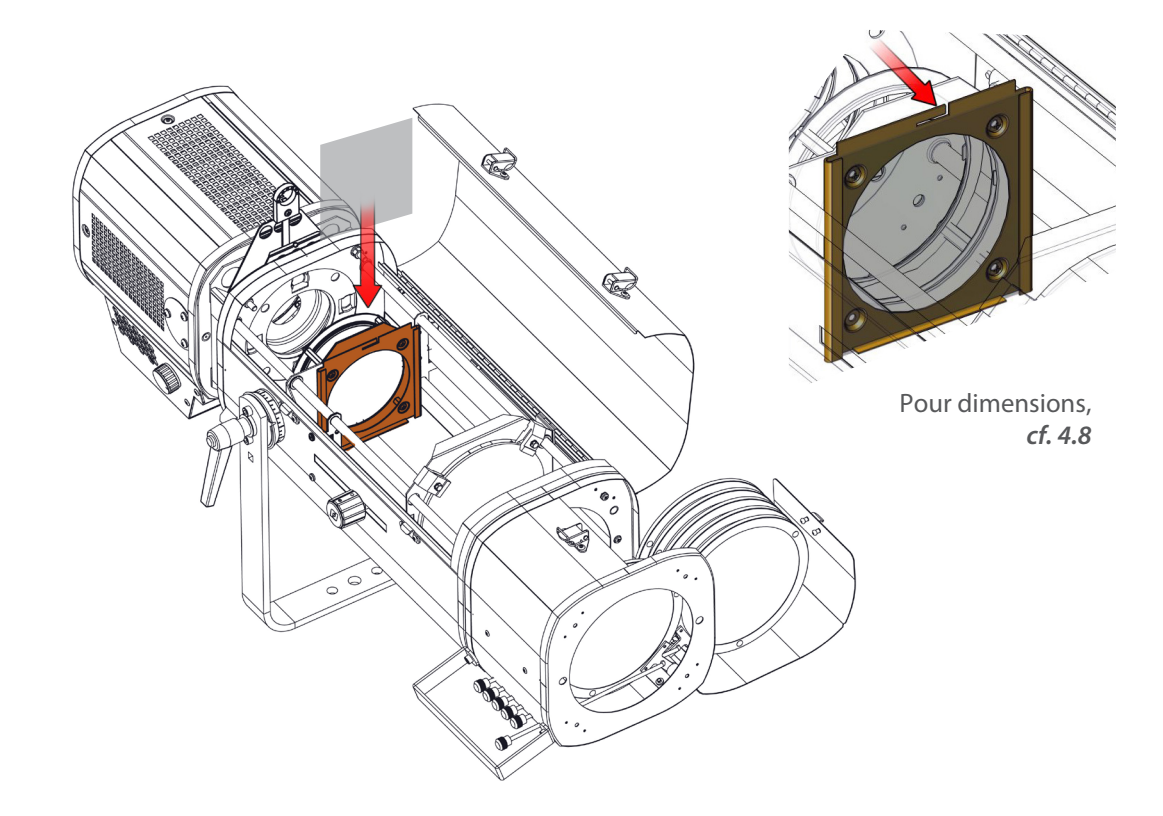

 *3.4.4 Changeur 6 couleurs "à tirettes"*

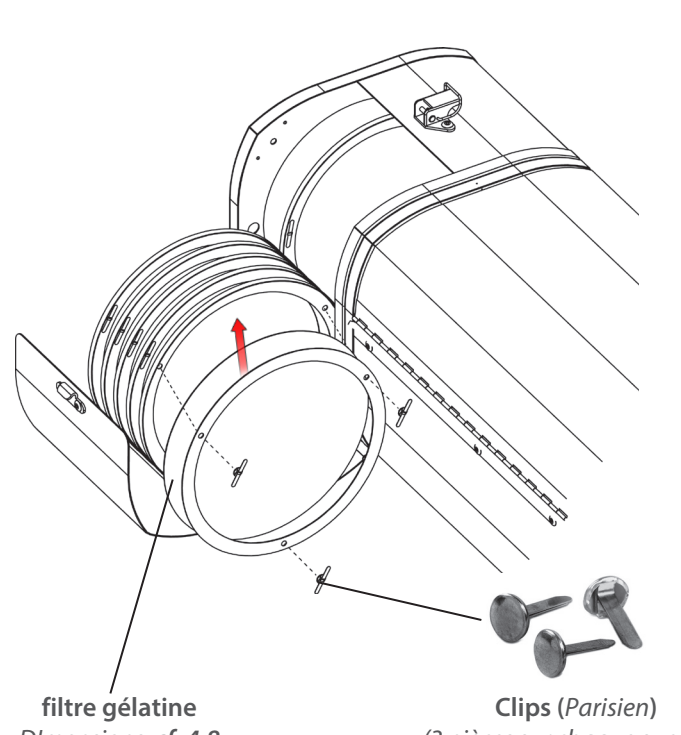

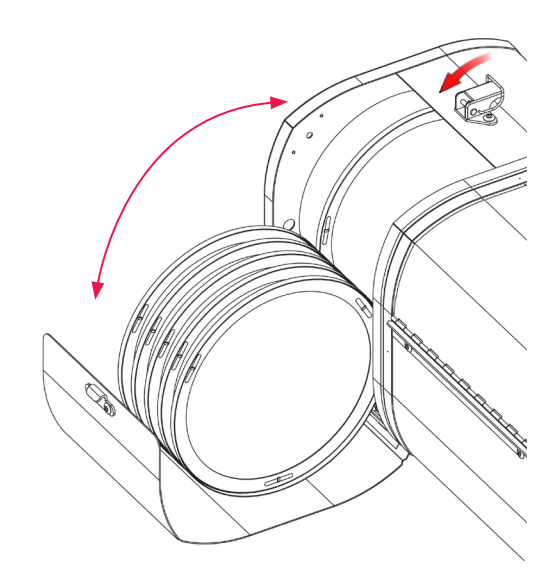

*DImensions, cf. 4.8*

*(3 pièces sur chaque support)*

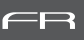

# <span id="page-12-0"></span> *3.4.5 Cassette avant à double-glissière pour accessoires (option)*

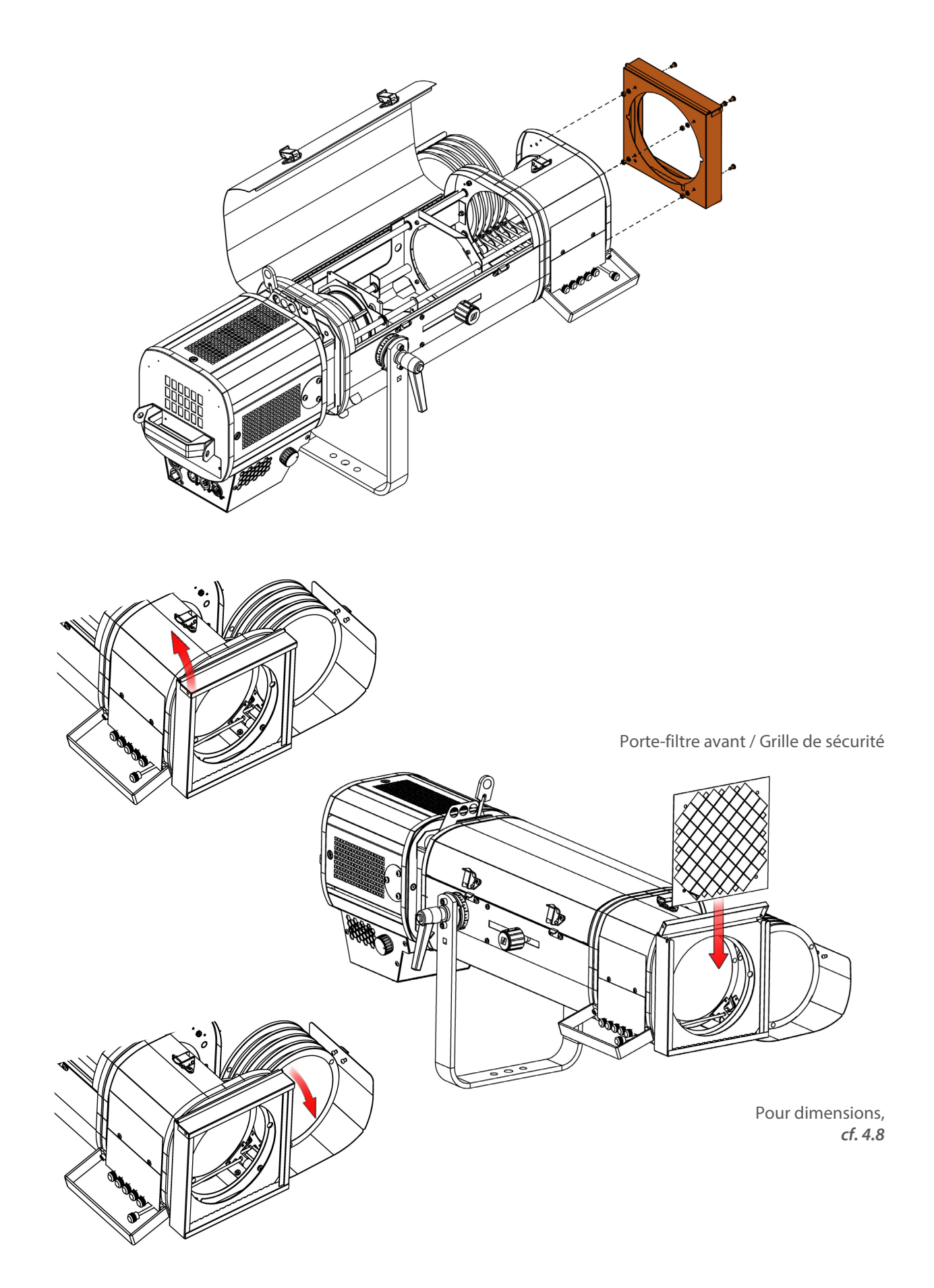

<span id="page-13-0"></span>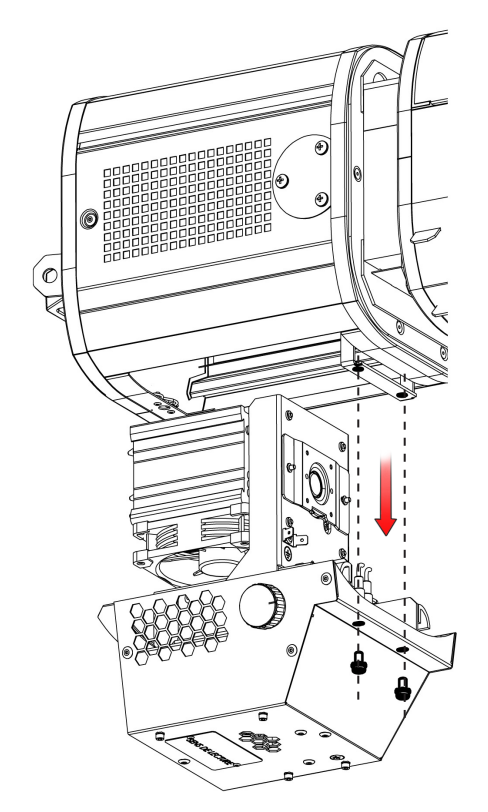

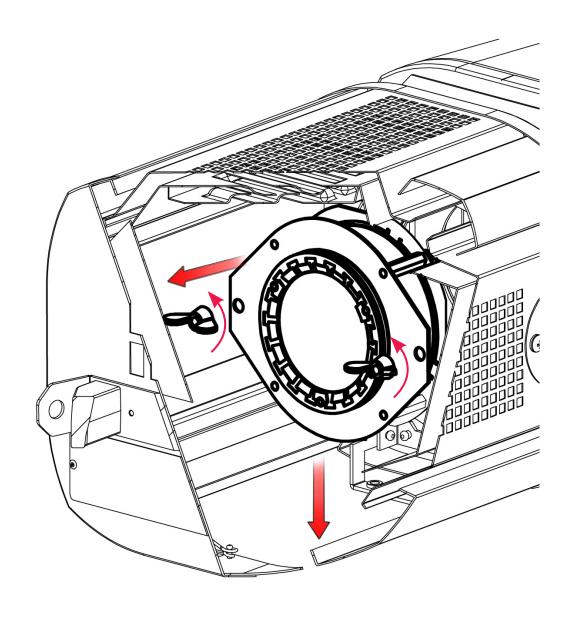

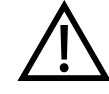

**Seulement possible avec la version APH68 LED (pas avec halogène)**

Pour la procédure complète, *cf. page FR-29*

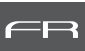

# <span id="page-14-0"></span>*4.1 Intensité lumineuse*

 *4.1.1 Etendue*

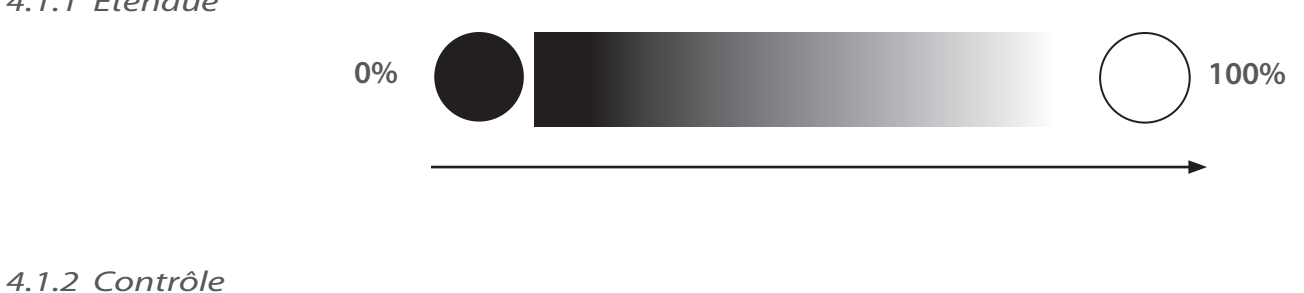

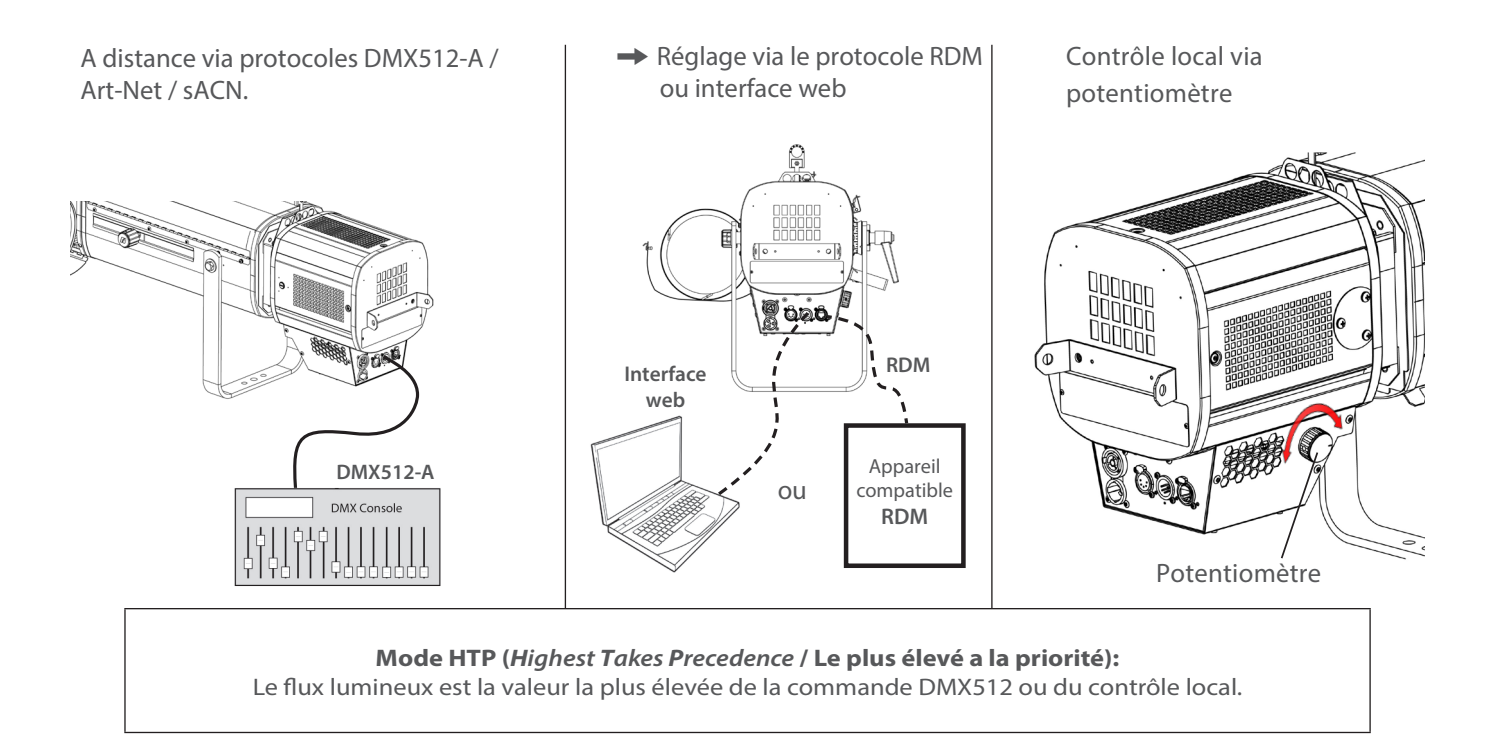

# *4.1.3 Paramètres*

### *4.1.3.1 Résolution - DMX uniquement*

**→ Réglage via le protocole RDM ou interface web** 

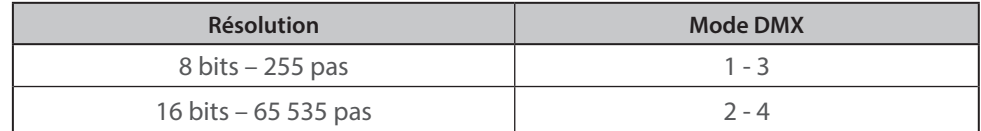

<span id="page-15-0"></span>**→** Réglage via le protocole RDM ou interface web

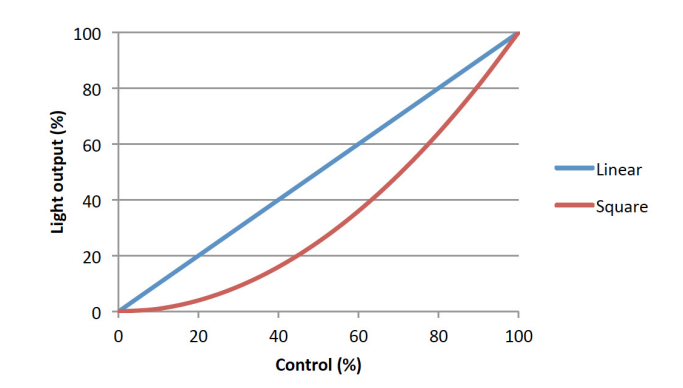

### *4.1.3.3 Commande Master*

Afin de permettre au pupitreur de contrôler le poursuiteur, un canal DMX de contrôle principal peut être utilisé. Ce canal permet de fixer une valeur limite d'ouverture maximale de l'obturateur.

En utilisant cette fonction, il est possible d'obtenir des fondus synchronisés avec plusieurs poursuites ou de donner des limites d'intensité (minimum et maximum) à l'opérateur. La commande Master est active uniquement si le DMX est détecté.

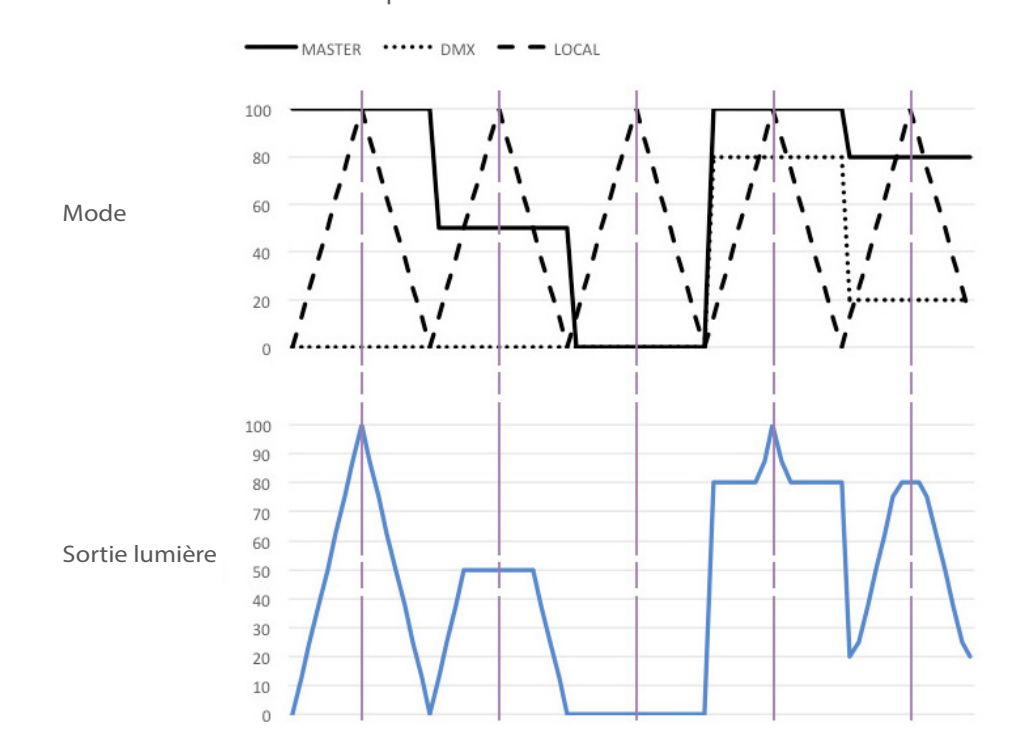

 *4.1.3.4 Réglage position maximale*

→ Réglage via le protocole RDM ou interface web

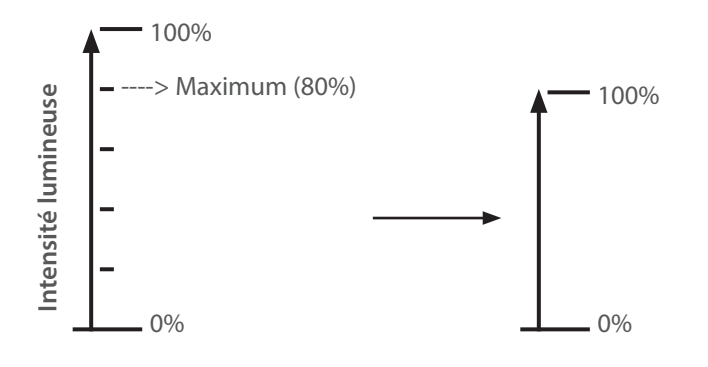

FR

FR - 14 -

**→ Réglage via le protocole RDM ou interface web** 

<span id="page-16-0"></span>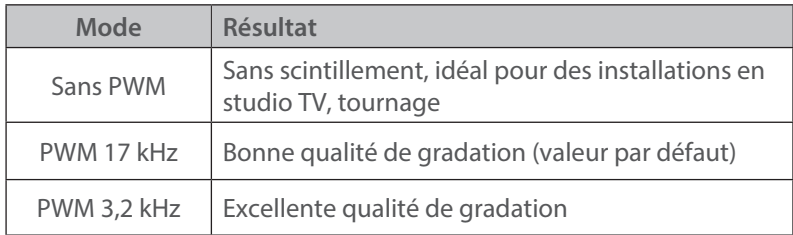

FR

# *4.2 Stroboscope*

- *4.2.1 Etendue* OFF Durée stroboscope  $1 = 1 \text{ms}$  255 = 20ms  $0 =$ OFF Vitesse stroboscope  $0 = 0.1$ Hz  $255 = 10$ Hz
- *4.2.2 Contrôle*

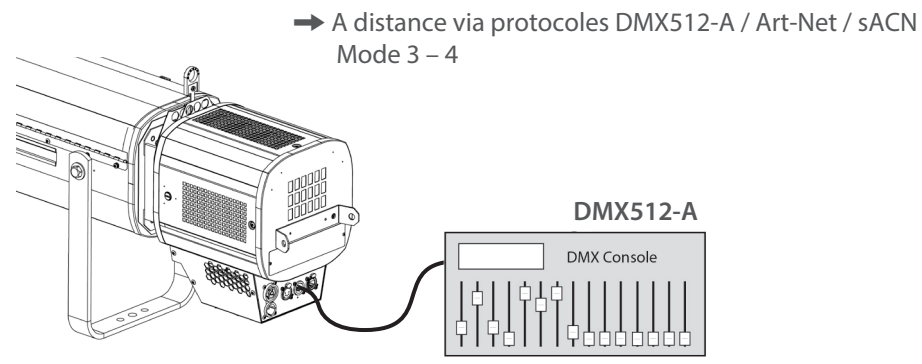

# *4.3 Temps de réponse*

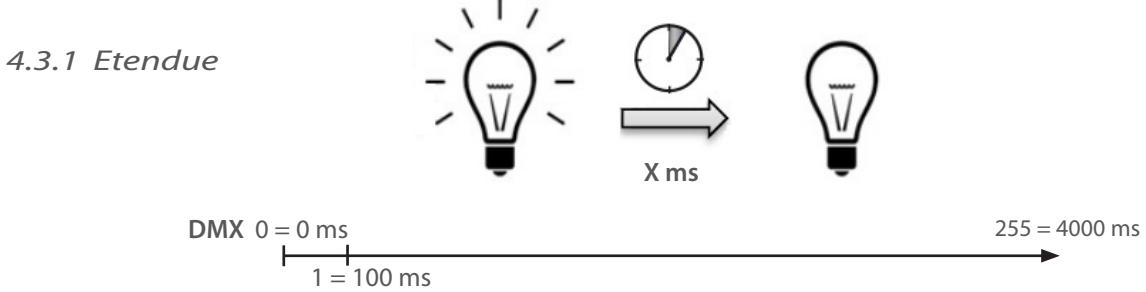

<span id="page-17-0"></span>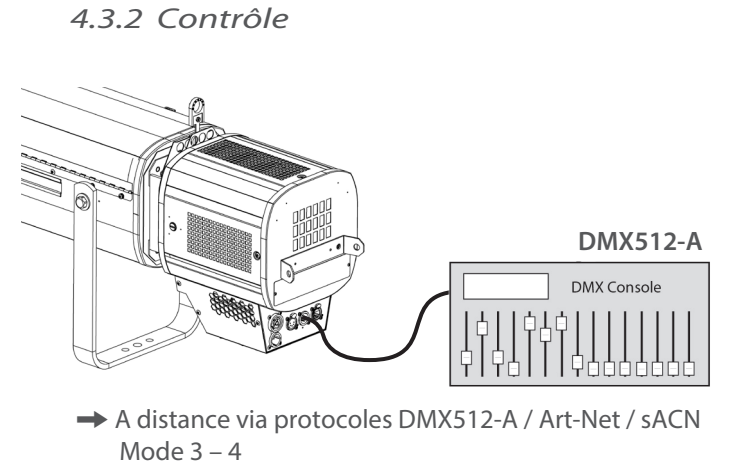

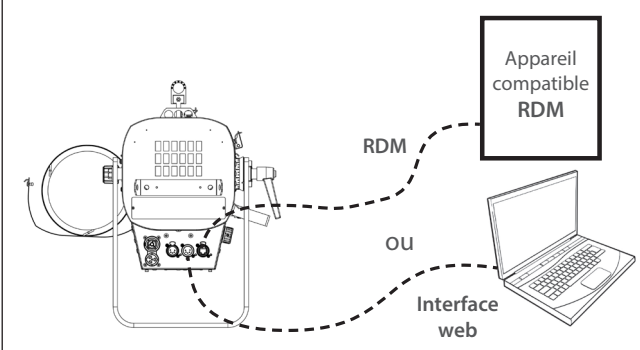

→ Réglage via le protocole RDM ou interface web

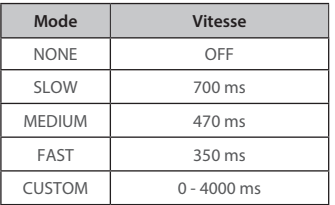

# *4.4 Ajustement de la taille du faisceau*

# *4.4.1 Etendue*

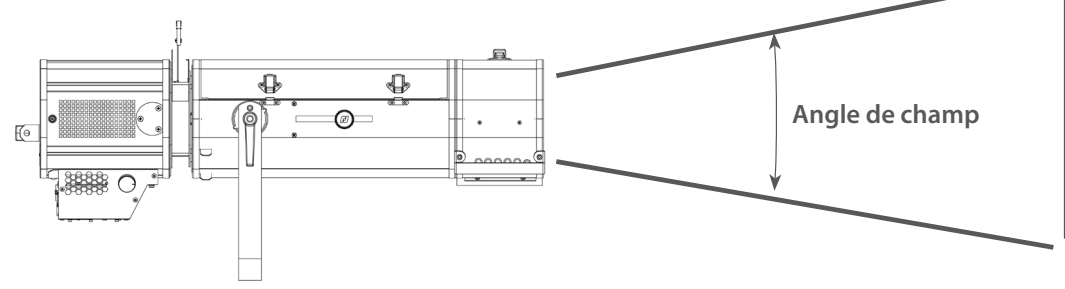

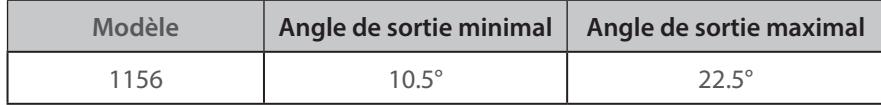

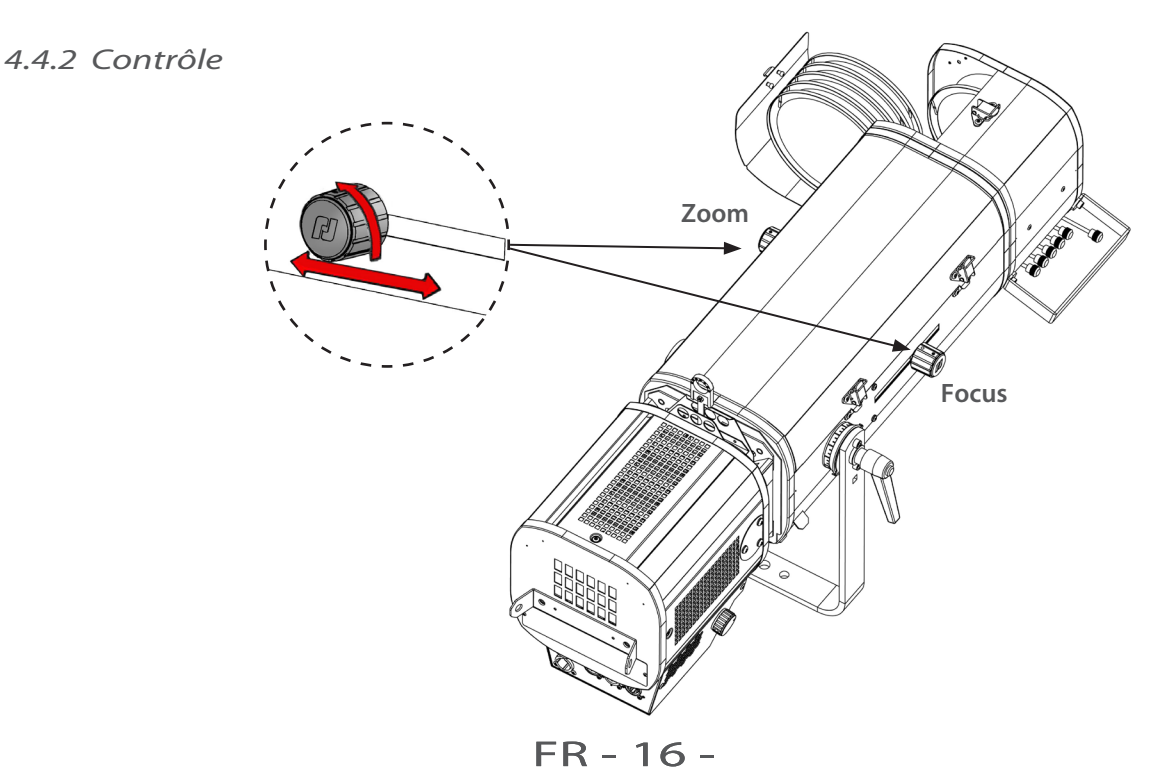

FR

# <span id="page-18-0"></span>*4.5 Orientation*

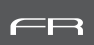

# *4.5.1 Etendue*

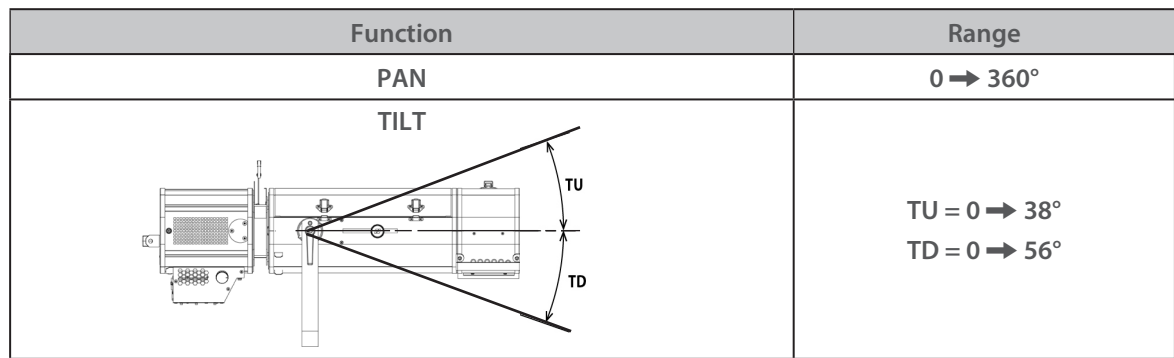

 *4.5.2 Contrôle*

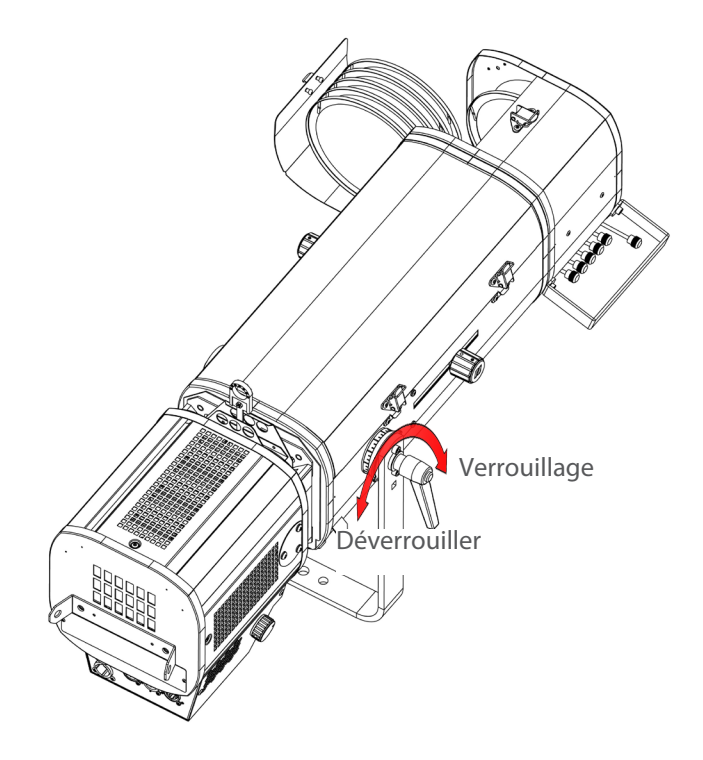

<span id="page-19-0"></span>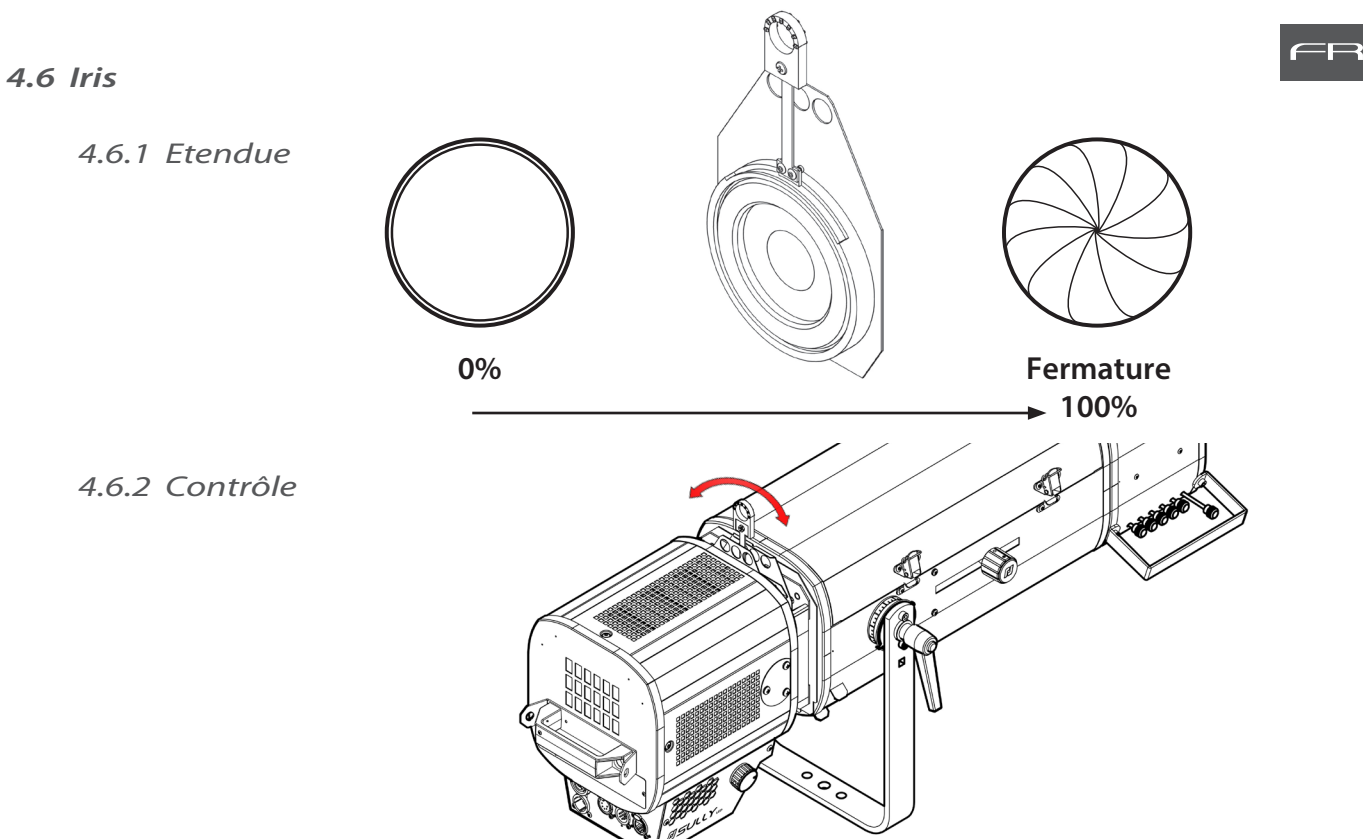

# *4.7 Gobo*

 *4.7.1 Etendue*

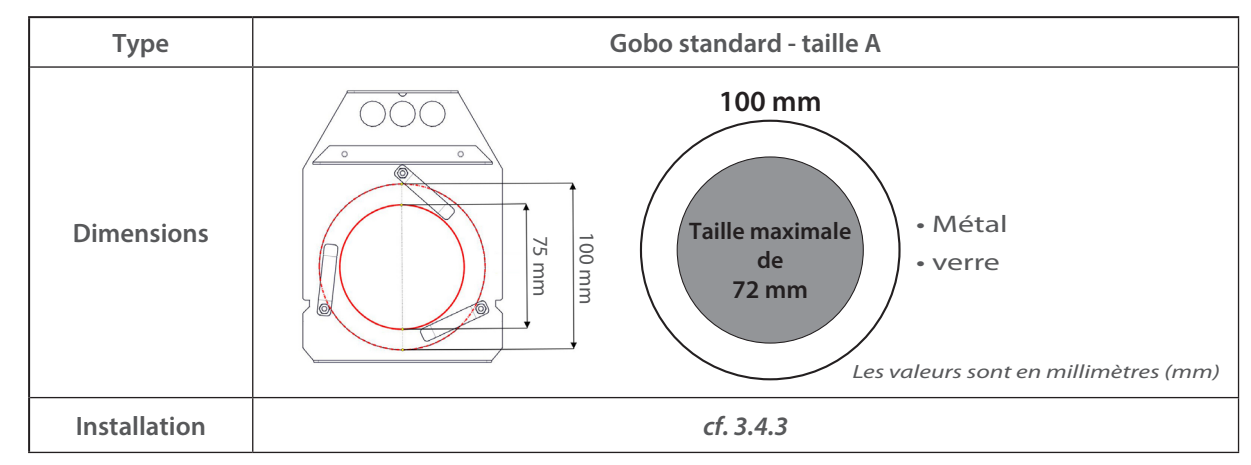

# *4.8 Couleur*

• Couleur fixe : placez les couleurs foncées vers l'arrière.

# *4.8.1 Etendue*

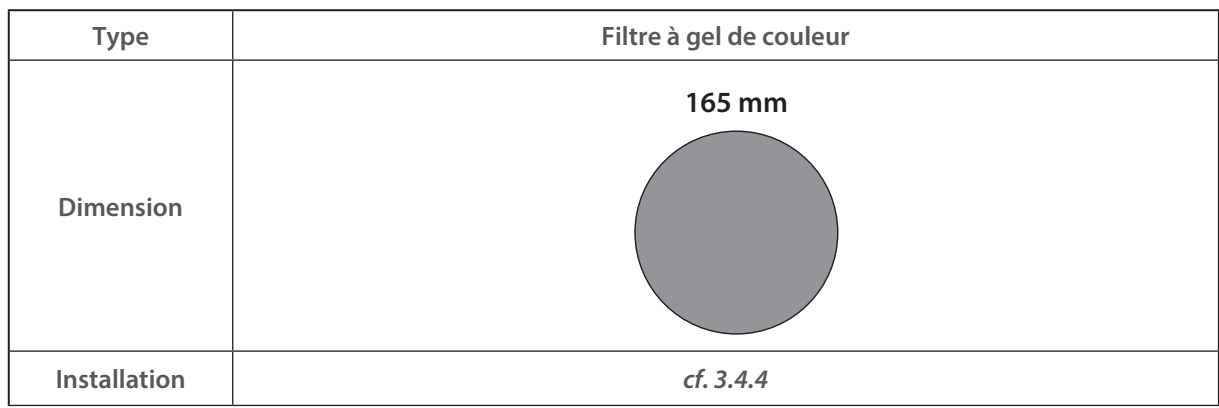

# FR - 18 -

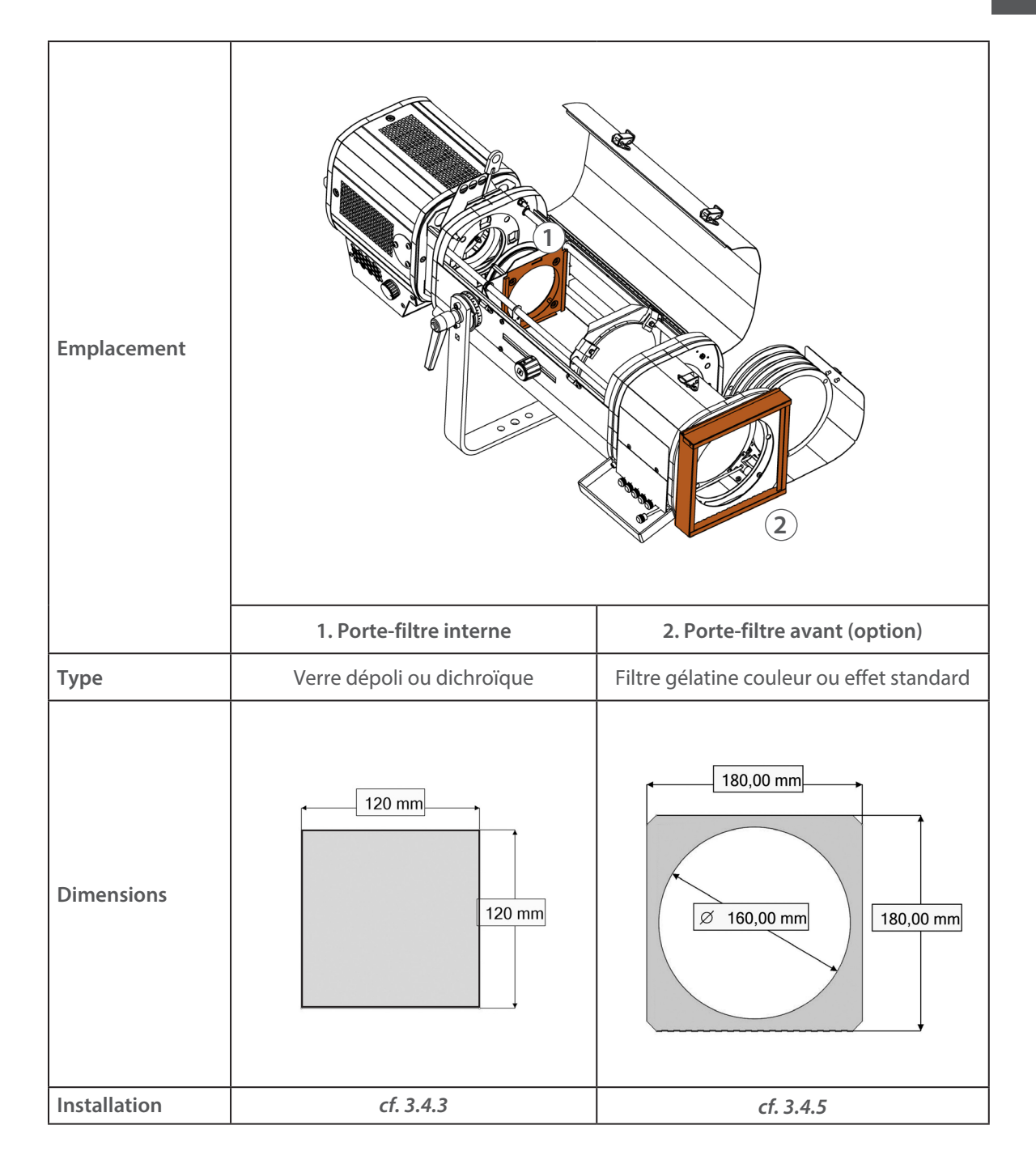

# <span id="page-21-0"></span>**5 Contrôles et paramètres**

- *5.1 Interface web*
	- *5.1.1 Contrôle*

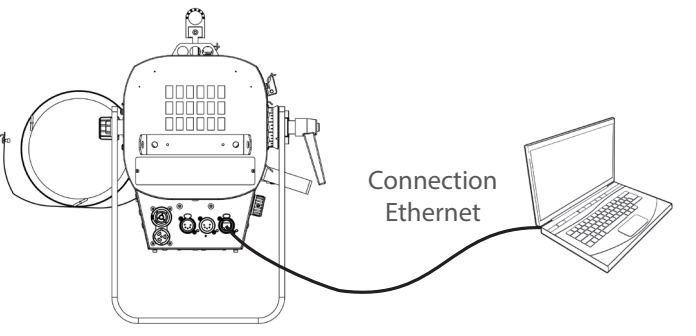

FR

Le projecteur doit être connecté à un réseau compatible ou directement relié à un ordinateur avec câble ethernet.

# *5.1.2 Adresse IP par défaut*

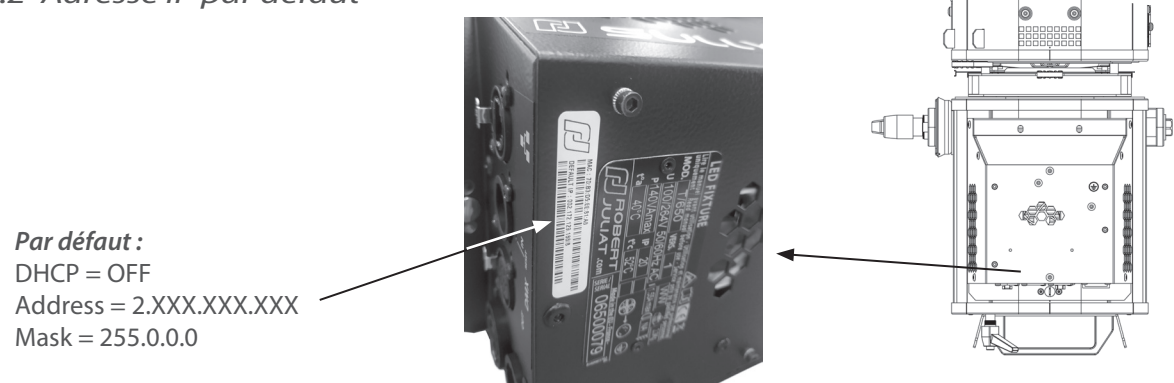

 $\rightarrow$ Si l'adresse IP est inconnue (à cause d'une modification antérieure), une réinitialisation usine (dite hard reset) doit être effectuée (*cf. 6.5* **Réglage usine par défaut**).

# *5.1.3 IP réseau de l'ordinateur*

L'ordinateur doit se trouver sur le même réseau que le poursuite Sully.

- Se référer à l'assistance de votre système d'exploitation pour modifier les paramètres IPV4 :
	- **Microsoft Windows**:
	- https://support.microsoft.com/fr-fr/windows/modifier-les-param%C3%A8tres-tcp-ip-bd0a07af-15f5-cd6a-363f-ca2b6f391ace
	- **MAC OS**: https://support.apple.com/fr-fr/guide/mac-help/mchlp2718/10.15/mac/10.15
	- 1 ADRESSE = 2.XXX.XXX.YYY with YYY  $\neq$  XXX
		- Ne pas utiliser la même adresse IP que poursuite Sully
	- 2 MASQUE = 255.0.0.0

# *5.1.4 Connexion à l'interface web*

- 1 Ouvrir un navigateur web (Microsoft Edge, Firefox, Apple Safari...)
- 2 Entrer l'adresse URL du poursuite Sully : http://2.XXX.XXX.XXX
- 3 Tous les paramètres peuvent maintenant être modifiés

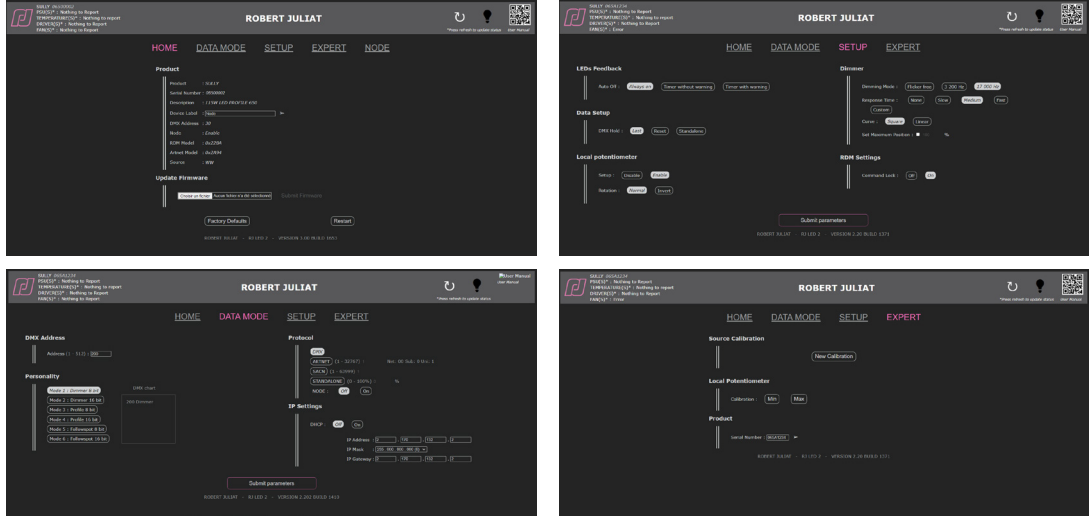

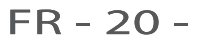

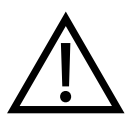

Après la mise à jour de votre appareil avec le firmware V3.0, nous vous recommandons vivement de mettre à jour le type de source (CCT) soit CW (Blanc Froid) ou WW (Blanc Chaud) en suivant la procédure décrite dans la section ci-dessous : *5.1.5 Sélection de la CCT*

# *5.1.5 Sélection de la CCT*

Jusqu'à présent, la CCT de la source Led n'était pas prise en compte. Maintenant à partir du firmware V3.0 c'est le cas, votre appareil sera automatiquement reconnu comme source CW ou WW.

Les appareils livrés avec un firmware inférieur à V3.0 n'ont pas de CCT attitré. Après avoir fait la mise à jour en V3.0, il est fortement recommandé de spécifier la CCT de votre appareil. Pour cela, il vous faudra rester sur la Page Web que vous avez utilisé pour la mise à jour.

Dans la partie **Source** de l'onglet HOME, la CCT de votre appareil est indiquée.

• Si "unknown" apparaît, veuillez sélectionner la CCT de votre appareil en cliquant sur les icônes cw ou ww puis sur la flèche  $\rightarrow$ .

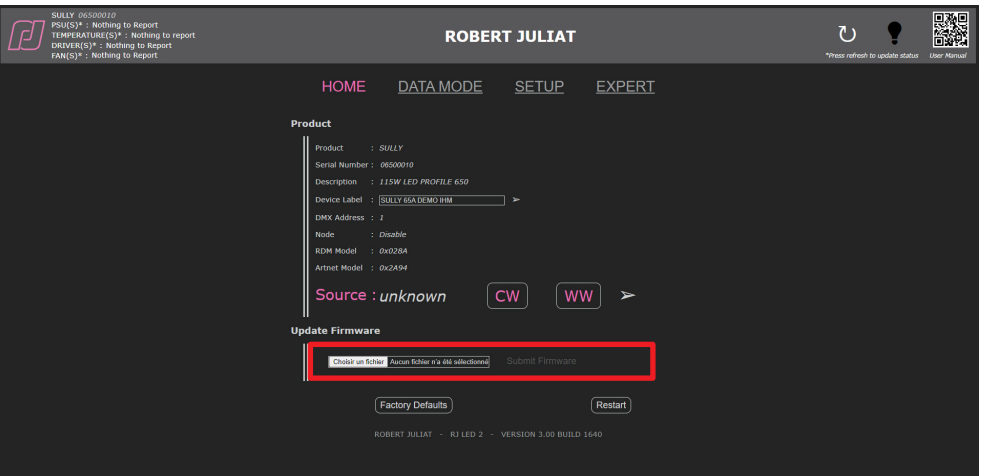

- Le changement du type de source change le Model\_id. qui est utilisé dans les librairies pour reconnaître les appareils automatiquement et faire éventuellement un Auto-Patch.
- Si par la suite la CCT de la source vient à être changée ou en cas d'erreur de manipulation, il sera toujours possible de changer le type de source dans le mode Expert qui est protégé par un mot de passe.

# <span id="page-23-0"></span>*5.2 Retour d'informations des LEDs*

# *5.2.1 Analyse dépannage*

#### **• Pendant la phase d'initialisation de l'unité (power-up / mise sous tension)**   $\frac{1}{2}$

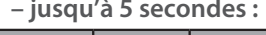

**D** 

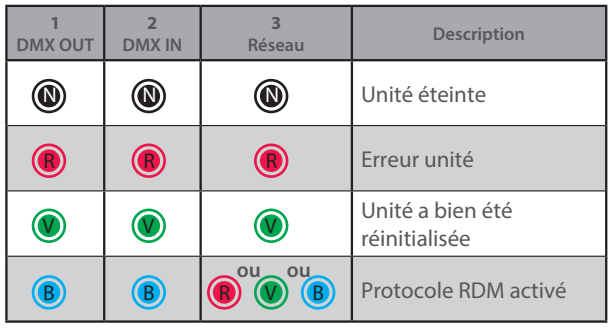

# **• Après la phase d'initialisation - Node mode "OFF" :**

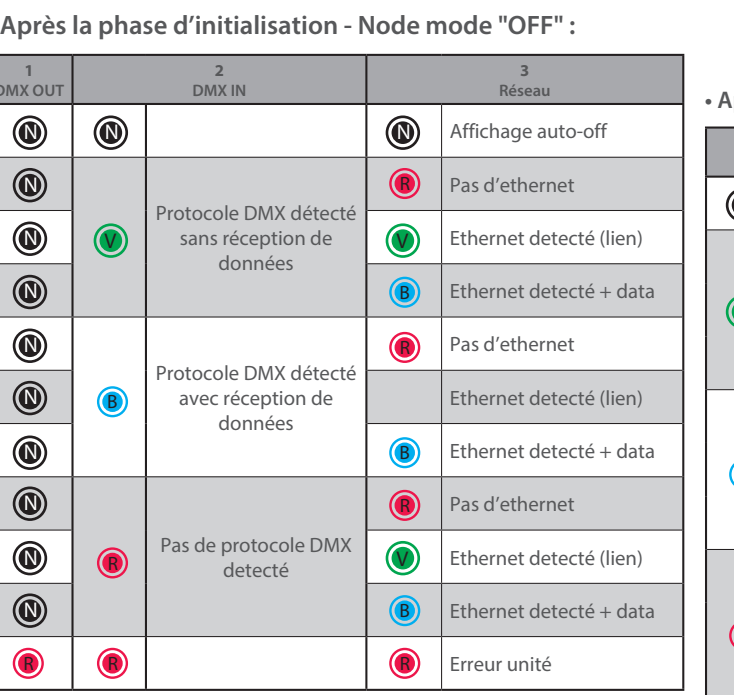

# $\circledcirc$  $\circledcirc$ ெ OUT ∣̃ ın **DMX** ء **1 2 3**

#### **• Après la phase d'initialisation - Node mode "ON" :**

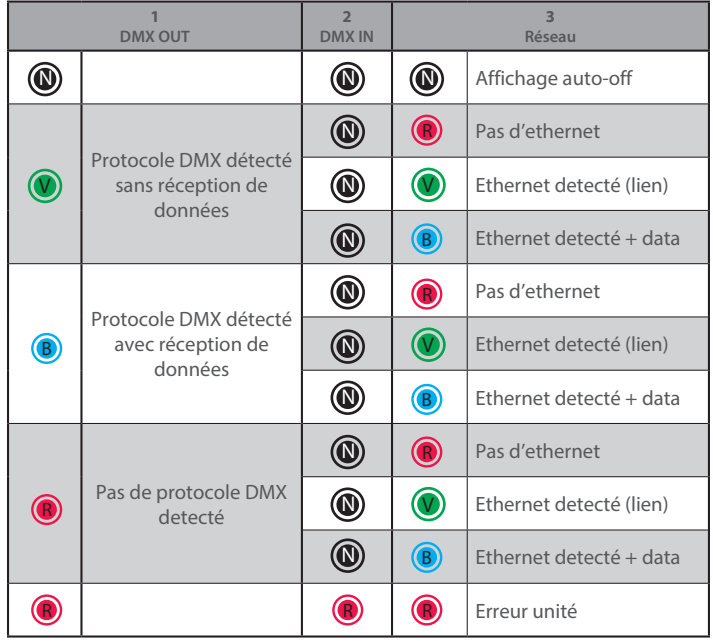

# *5.2.2 Paramètres*

 *5.2.2.1 Intensité*

 $\rightarrow$  Réglage via protocole RDM ou interface web

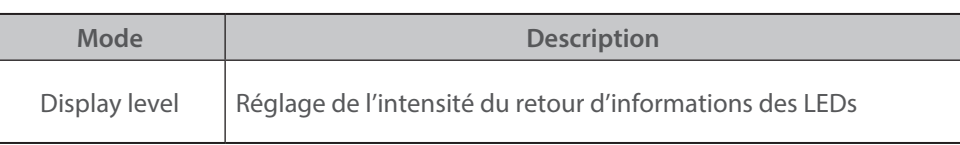

# *5.2.2.2 Auto-OFF*

→ Réglage via protocole RDM ou interface web

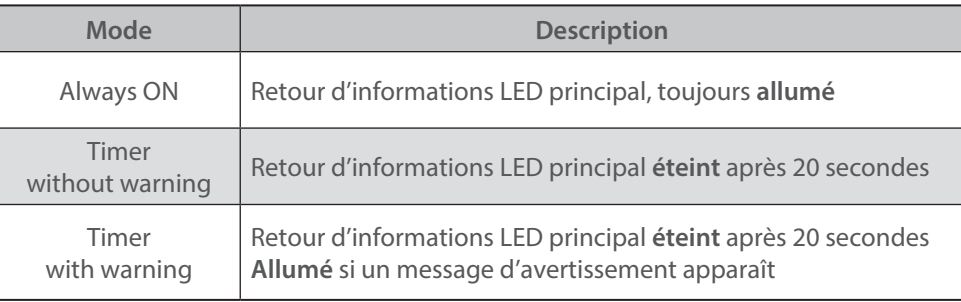

```
FR - 22 -
```
<span id="page-24-0"></span> *5.3.1 Protocole* 

# **E1.11 – 2008, USITT DMX512-A**

# *5.3.2 Configuration*

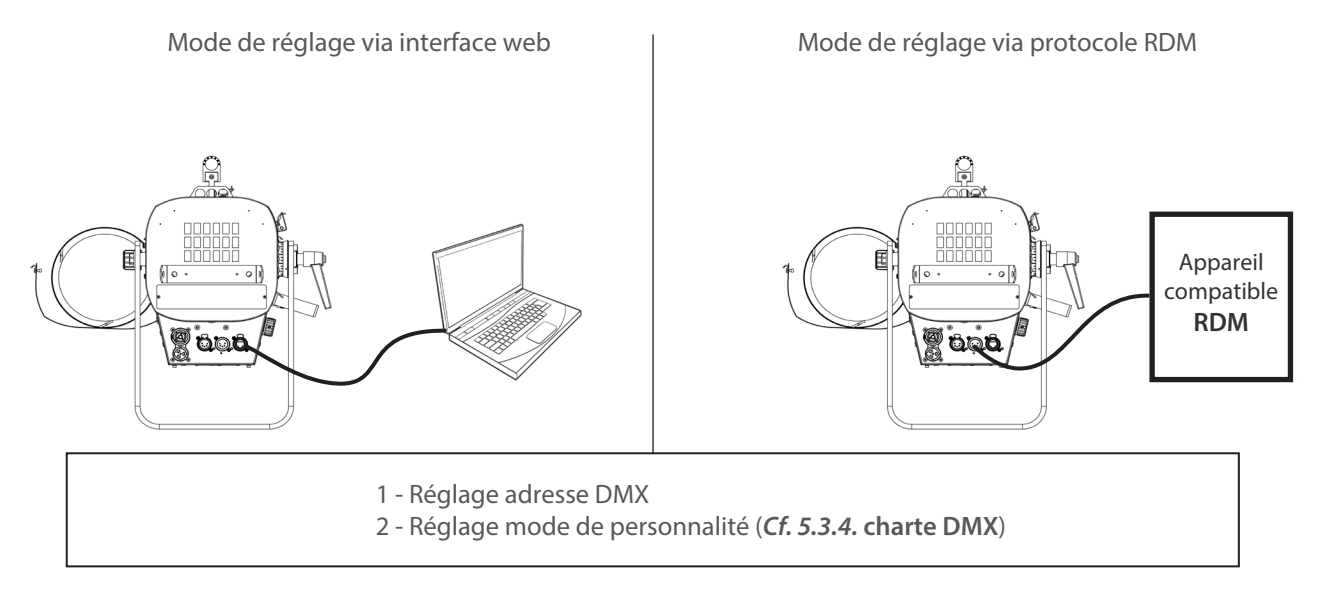

# *5.3.3 Paramètres*

# *5.3.3.1 DMX Hold (garde la dernière valeur DMX reçue)*

Réglage via protocole RDM ou interface web

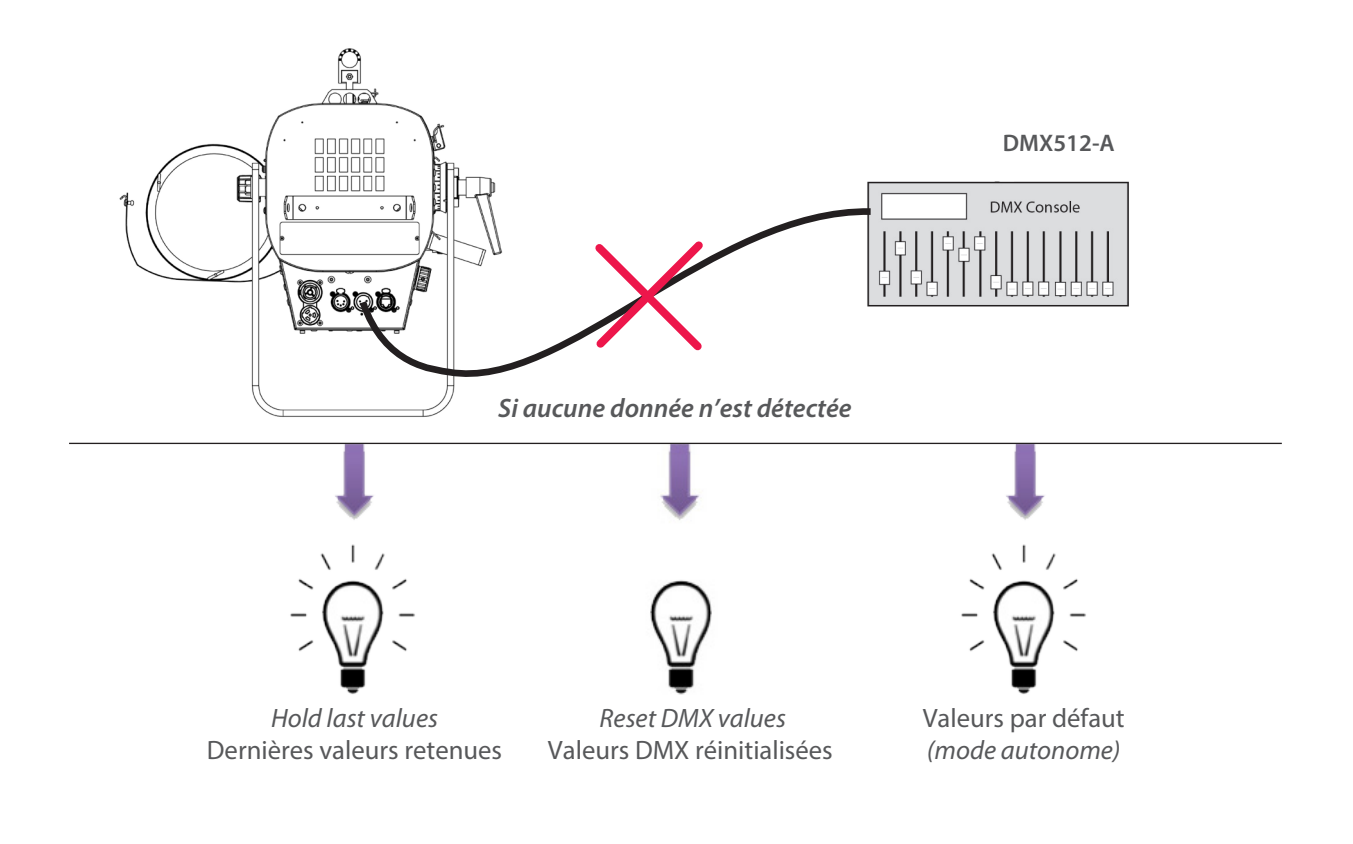

FR - 23 -

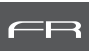

# <span id="page-25-0"></span> *5.3.4 Charte DMX*

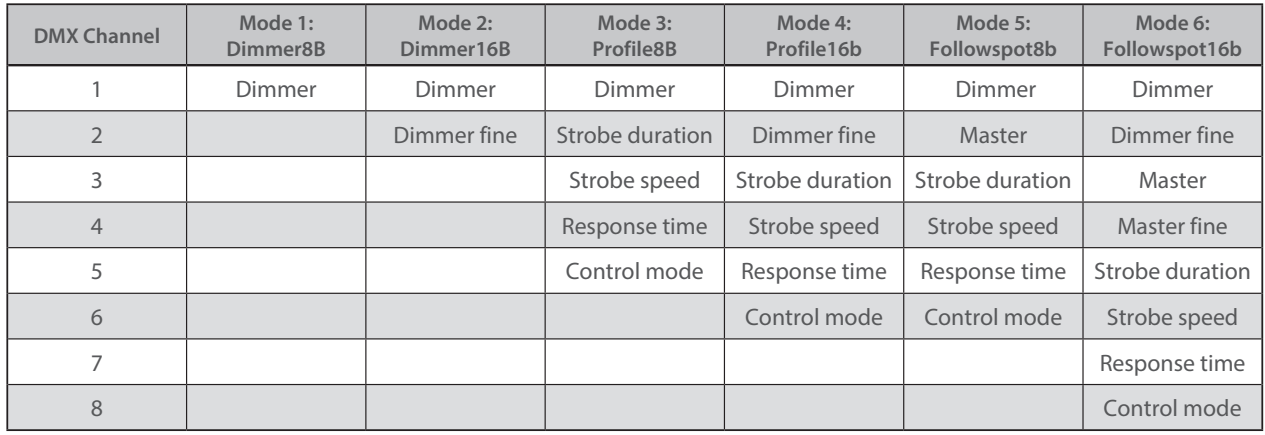

### *5.3.5 Gammes DMX*

# *5.3.5.1 Durée stroboscope*

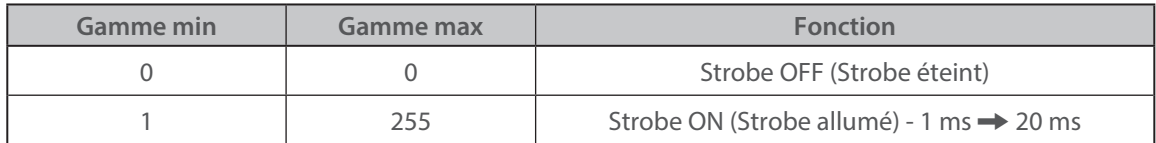

# *5.3.5.2 Vitesse stroboscope*

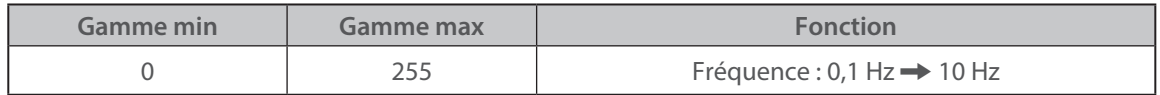

### *5.3.5.3 Temps de réponse*

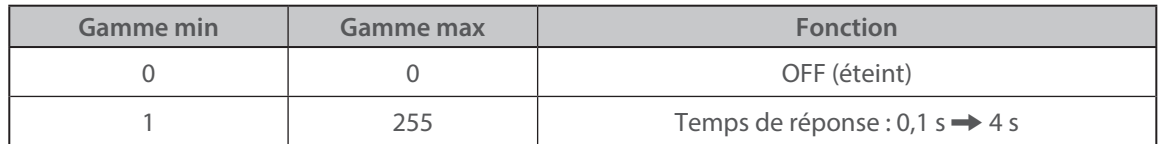

# *5.3.5.4 Mode de contrôle\**

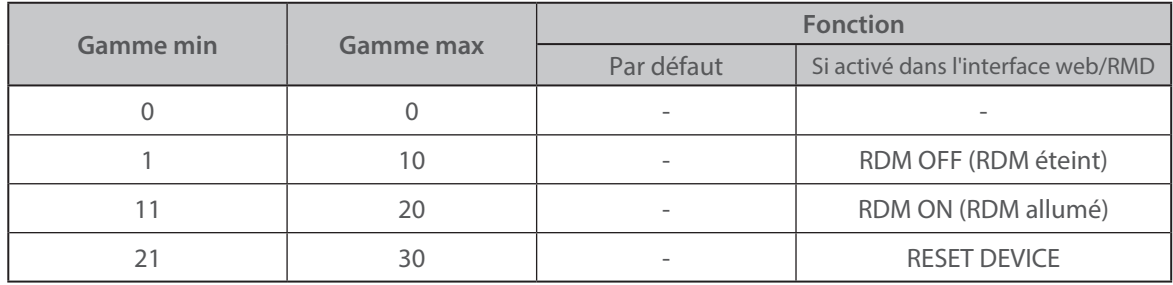

(\*) Fonction activée après 5 secondes – Retour à zéro pour activer seconde fonction.

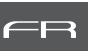

# <span id="page-26-0"></span> *5.4.1 Protocole*

# **ANSI E1.20 – 2010 / ANSI E1.37 - 1**

Pour plus d'informations sur le protocole RDM : http://www.rdmprotocol.org/

# *5.4.2 Fonctions*

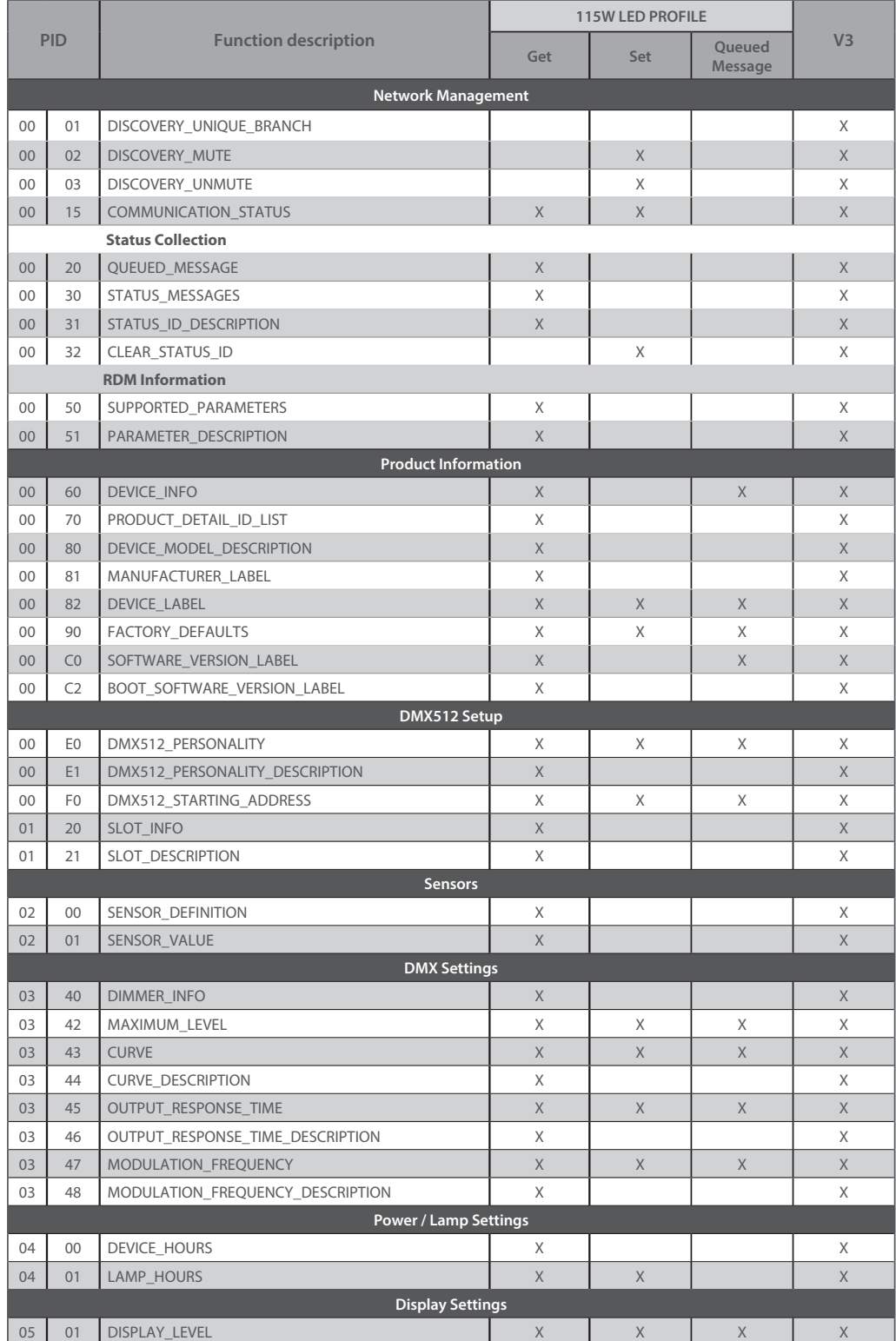

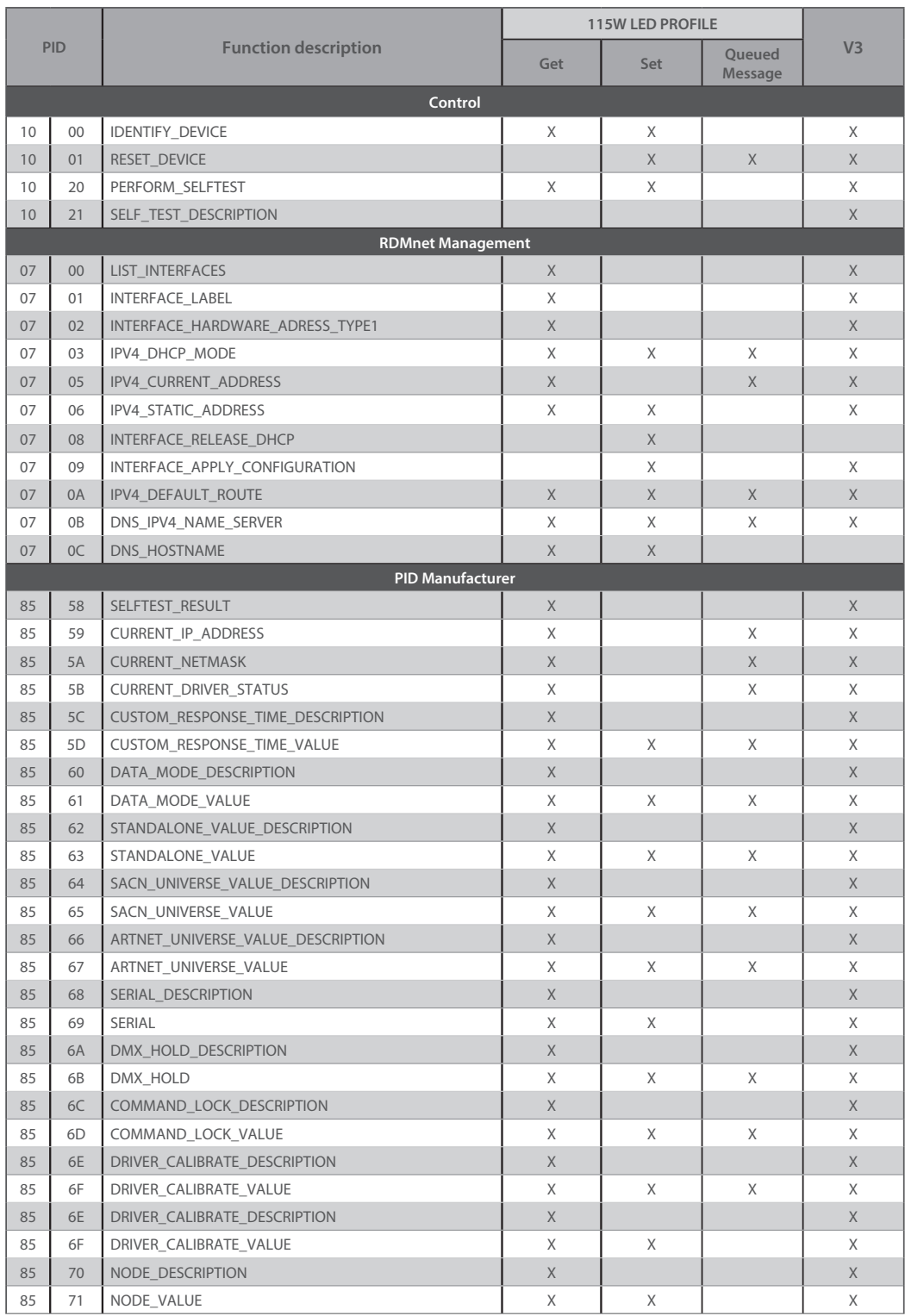

### <span id="page-28-0"></span>*5.5 Contrôle à distance Art-Net*

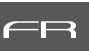

# *5.5.1 Protocole*

### **Artistic Licence Art-Net v3.**

Pour plus d'informations sur le protocole Art-Net: http://art-net.org.uk/

 *5.5.2 Configuration* Réglage via interface web (*cf. 5.1* **Interface web**)

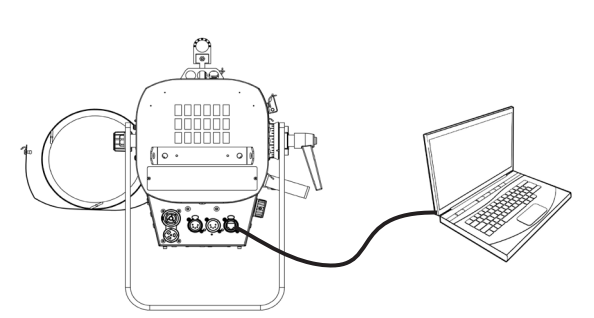

- 1 Si besoin, changer les réglages IP
- 2 Régler les Univers Art-Net
- 3 Régler adresse DMX
- 4 Régler mode personnalité (*cf. 5.3.4.* **Charte DMX**)

### *5.6 Contrôle à distance sACN*

### *5.6.1 Protocole*

# **ANSI E1.31 – 2009 sACN (Streaming-ACN)**

### *5.6.2 Configuration*

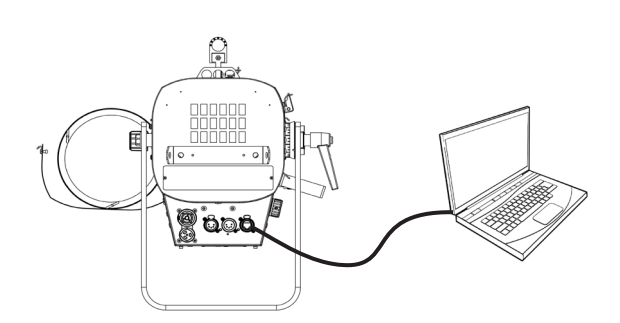

Réglage via interface web (*cf. 5.1* **Interface web**)

- 1 Si besoin, changer les réglages IP
- 2 Régler univers sACN
- 3 Régler adresse DMX
- 4 Régler mode personnalité (*cf. 5.3.4.* **Charte DMX**)

### <span id="page-29-0"></span>**6 Maintenance**

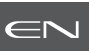

# *6.1 Maintenance préventive*

#### *6.1.1 Fréquence*

 Une maintenance générale doit être effectuée au minimum une fois par an et plus si le produit est utilisé dans des conditions d'utilisations « difficiles » (fumée, humidité, chaleur, tournée, etc.)

#### *6.1.2 Nettoyage général*

 Enlever la poussiere du produit. La lentille frontale peut être nettoyée avec des solutions contenant de l'alcool.

#### *6.1.3 Vérification visuelle générale*

- Pas de trace de chaleur.
- Pas de jeu dans les contacts.
- Pas de pièces manquantes.
- Vérifier le serrage de toutes les pièces mécaniques (vis, écrous, mise à la terre, etc).

#### *6.1.4 Source LED*

- Ne touchez pas la surface de la source LED (aucun contact avec les mains ou des outils).
- Ne mettez pas d'air comprimé directement sur la source.

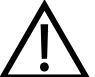

 • Contactez un distributeur agréé Robert Juliat en cas de résidus ou d'autres objets situés à la surface de la source LED.

### *6.1.5 Optiques*

Utiliser uniquement des solutions contenant de l'alcool pour nettoyer les pièces optiques (lentilles) :

- Pour nettoyer les parties optiques, utiliser un chiffon doux en combinaison avec de l'eau distillée ou de l'alcool isopropylique recommandé pour les optiques traitées. N'utiliser aucun produit de nettoyage contenant des solvants ou des abrasifs, car ceux-ci peuvent endommager la surface.
- Essuyer et sécher avec un chiffon doux non pelucheux.

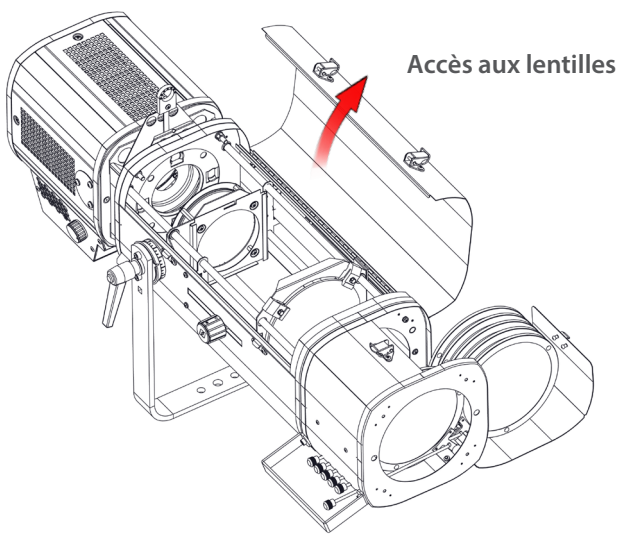

### *6.1.6 Nettoyage de la trappe à LED*

Nettoyage de l'intérieur de la trappe / porte-lentille :

- Pour nettoyer les parties optiques, utiliser un chiffon doux en combinaison avec de l'eau distillée ou de l'alcool isopropylique recommandé pour les optiques traitées. N'utiliser aucun produit de nettoyage contenant des solvants ou des abrasifs, car ceux-ci peuvent
	- endommager la surface.
- Essuyer et sécher avec un chiffon doux non pelucheux.
- Le système de double condenseur (lentilles asphériques et biconvexes) peut être facilement enlevé, sans outils, en desserrant les deux écrous papillons. Le support complet peut alors être retiré pour être nettoyer

<span id="page-30-0"></span>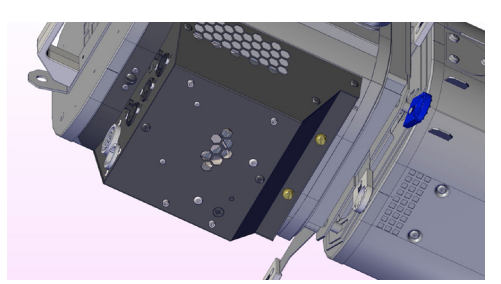

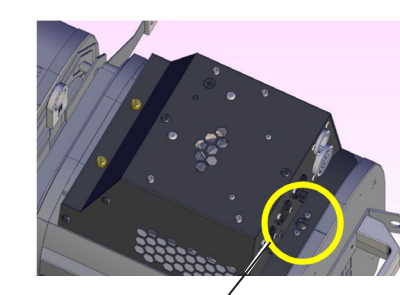

# **Comment retirer la trappe LED Sully pour nettoyage :**

- 1. Nous recommendons d'installer le projecteur halogène à convertir en LED sur une surface plane et stable. Isoler électriquement et déconnecter tous les câbles avant toute intervention.
- 2. Desserrer la vis quart de tour avec un tournevis plat.
- 3. Retirer les deux vis.
- 4. Ouvrir la trappe lampe, la faire glisser légèrement, débrancher le connecteur faston (fil de terre reliant la trappe à la lanterne) et extraire complètement la trappe de la lanterne.
- 5. Installer la trappe LED avec précaution sur une surface plane.

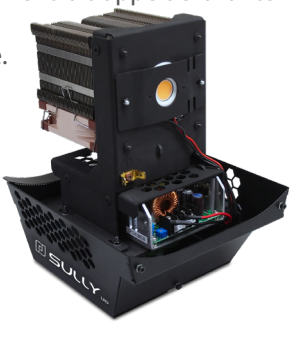

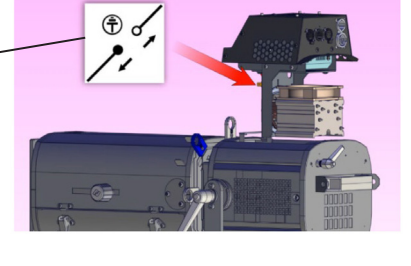

FR

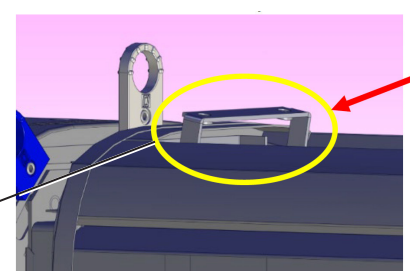

# **Installation de la trappe LED Sully :**

- 6. Afin de faciliter l'insertion de la trappe Sully LED, retourner le projecteur, le poser à plat, et redresser au maximum la charnière de fixation. S'assurer que la trappe LED est positionnée verticalement par rapport au point d'insertion dans la lanterne afin de faciliter l'opération.
- 7. Rebrancher le connecteur faston (fil de terre) à la trappe Sully LED. -
- 8. Une fois la trappe LED complètement insérée dans la lanterne, resserrer les deux vis pour fixer la trappe à la charnière. Resserer ensuite la vis quart de tour située à l'arrière de la lanterne pour finaliser la fermeture de la trappe.

# *6.2 Analyse*

 Si le probleme persiste après avoir suivi la procédure de dépannage, veuillez contacter un revendeur Robert Juliat agréé avec les informations suivantes :

- Modèle, version et numéro de serie du produit.
	- A partir du menu état de l'appareil :
- Version de logiciel
	- ID de la carte LED
	- Nombre d'heures d'utilisation
	- Description du problème.

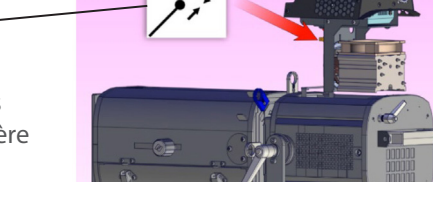

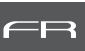

#### <span id="page-31-0"></span>*6.3 Protection thermique*

 En cas de surchauffe, l'intensité lumineuse sera réduite par le système. Les informations indiquant la diminution de puissance et les valeurs de température sont accessibles en utilisant un appareil compatible protocole RDM.

#### *6.4 Mise à jour Firmware*

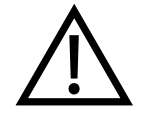

Après la mise à jour de votre appareil avec le firmware V3.0, nous vous recommandons vivement de mettre à jour le type de source (CCT) soit CW (Blanc Froid) ou WW (Blanc Chaud) en suivant la procédure décrite dans la section ci-dessous : *Sélection de la CCT*

#### *Sélection de la CCT*

Jusqu'à présent la CCT de la source Led n'était pas prise en compte. Maintenant à partir du firmware V3.0 c'est le cas, votre appareil sera automatiquement reconnu comme source CW ou WW.

Les appareils livrés avec un firmware inférieur à V3.0 n'ont pas de CCT attitrée. Après avoir fait la mise à jour en V3.0, il est fortement recommandé de spécifier la CCT de votre appareil. Pour cela, il vous faudra rester sur la Page Web que vous avez utilisé pour la mise à jour.

Dans la partie **Source** de l'onglet HOME, la CCT de votre appareil est indiqué.

• Si "unknown" apparaît, veuillez sélectionner la CCT de votre appareil en cliquant sur les icônes  $\overline{(w)}$  ou  $\overline{(ww)}$ puis sur la flèche  $\rightarrow$ .

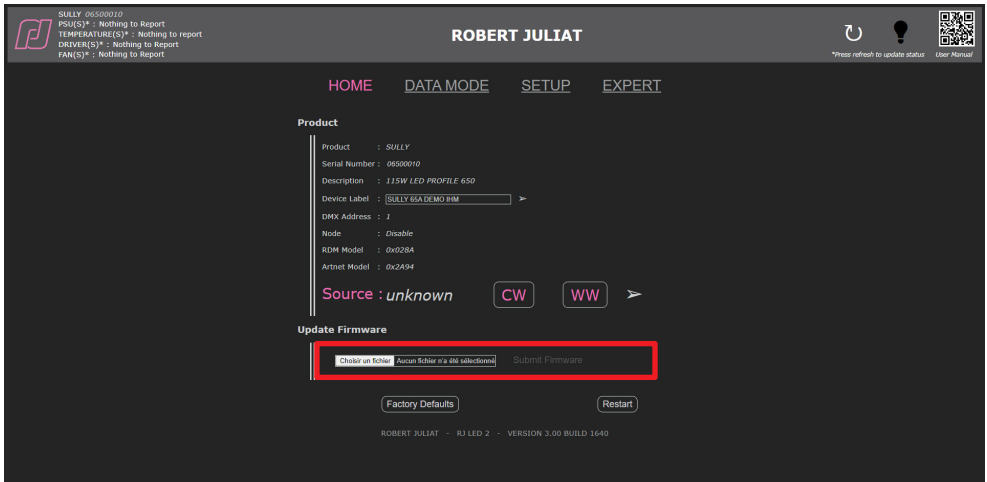

- Le changement du type de source change le Model\_id. qui est utilisé dans les librairies pour reconnaître les appareils automatiquement et faire éventuellement un Auto-Patch.
- Si par la suite la CCT de la source vient à être changée ou en cas d'erreur de manipulation, il sera toujours possible de changer le type de source dans le mode Expert qui est protégé par un mot de passe.

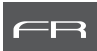

 $\overline{c}$ 

**DOREDT THETAT** 

SETUP EXPERT NODI

**DATA MODE** 

- <span id="page-32-0"></span>1. Firmware disponible en ligne via le lien www.robertjuliat.fr/Poursuites/SULLY\_1156
- 2. Télécharger et décompresser le fichier
	- Il y a 4 fichiers :
	- Firmware (format .upd2)
	- Historique du firmware
	- Procédure de mise à jour
	- Manuel utilisateur à partir du firmware V3.0
- 3. Allumer le projecteur
- 4. Connecter le projecteur au réseau à partir d'un ordinateur
- 5. Ouvrir un navigateur web (Internet Explorer, Firefox, Chrome…)
- 6. Saisir l'adresse URL pour se connecter à l'interface web (*cf. 5.1*)
- 7. Téléchargez votre fichier de firmware (.upd2)
- dans la "Update firmware" et cliquez ensuite sur 'Submit firmware"

# *6.5 Réglage usine par défaut*

#### *6.5.1 Modes*

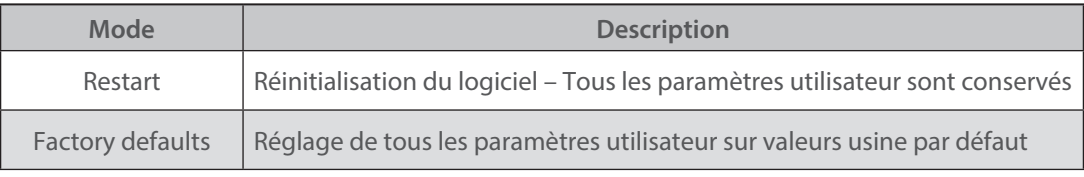

# *6.5.2 Contrôle*

Réglage sur valeurs réglage usine par défaut / Réinitialisation via interface web (page Home) Réglage sur valeurs réglage usine par défaut / Réinitialisation via protocole RDM

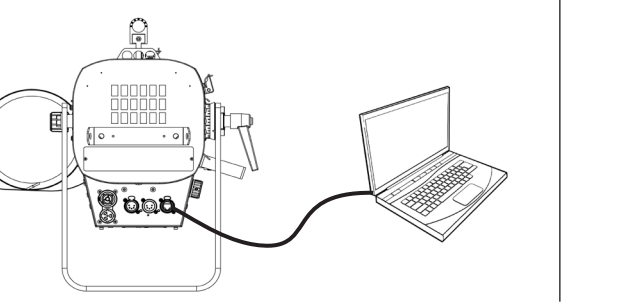

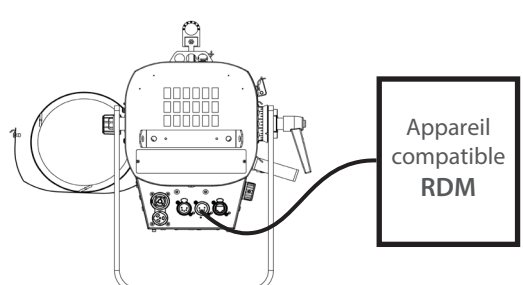

 $\rightarrow$  Si l'adresse IP est inconnue (à cause d'une modification antérieure), l'adresse IP peut être lue à partir du protocole RDM ou bien une réinitialisation (dite **hard reset**) doit être effectuée:

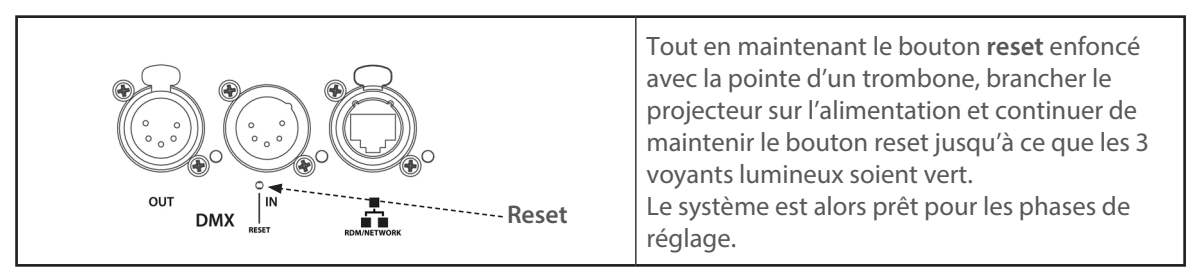